## **ESCUELA SUPERIOR POLITÉCNICA DEL LITORAL**

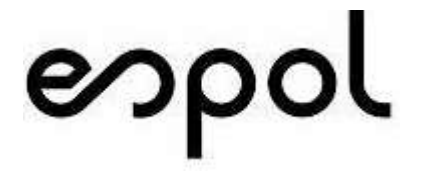

#### **Facultad de Ingeniería en Electricidad y Computación**

"DISEÑO Y AUTOMATIZACIÓN DEL PROCESO DE GESTIÓN DE ACCESOS A SERVICIOS PRODUCTIVOS MEDIANTE VPN (VIRTUAL PRIVATE NETWORK) EN UNA EMPRESA DE TELECOMUNICACIONES APLICANDO BPMN (BUSINESS PROCESS MODEL AND NOTATION) Y LA HERRAMIENTA DEL FLUJO DE TRABAJO ODOO".

#### **TRABAJO DE TITULACIÓN**

#### PREVIO A LA OBTENCIÓN DEL TÍTULO DE

#### **MAGISTER EN SISTEMAS DE INFORMACIÓN GERENCIAL**

PRESENTADO POR

**ING. ANGEL FABIAN OCHOA JARAMILLO**

GUAYAQUIL – ECUADOR

2020

### <span id="page-1-0"></span>**AGRADECIMIENTO**

Agradezco a Dios, a mis padres, a mi hermano que son la motivación de mi vida y a mis compañeros de trabajo que me incentivaron en este proyecto.

También agradezco al Tribunal de Sustentación de mi proyecto de titulación, de quien he recibido la enseñanza y guía para el desarrollo de este trabajo de titulación.

Ing. Angel Fabian Ochoa Jaramillo ESTUDIANTE MSIG

## <span id="page-2-0"></span>**DEDICATORIA**

Dedico el presente trabajo de Titulación a Dios, por darme el tiempo de permitirme llegar al final de esta etapa de formación profesional. A mi familia, mis padres y hermano por otorgarme su apoyo incondicional.

A mi director de trabajo de titulación quién con sus conocimientos en gestión de procesos de negocio me motivó a escoger este proyecto.

# <span id="page-3-0"></span>**TRIBUNAL DE SUSTENTACIÓN**

Ing. Lenin Freire Cobo., MSIG. COORDINADOR MSIG

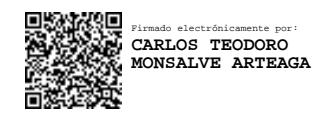

\_\_\_\_\_\_\_\_\_\_\_\_\_\_\_\_\_\_\_\_\_\_\_\_\_\_\_\_\_\_\_\_\_\_\_\_ Ph. D. Carlos Teodoro Monsalve Arteaga

DIRECTOR DEL TRABAJO DE TITULACIÓN

MGS. Robert Stalin Andrade Troya

MIEMBRO DEL TRIBUNAL

#### **RESUMEN**

<span id="page-4-0"></span>Las empresas deben gestionar la mejora continua de sus procesos para volverse ágiles y competitivas para mantenerse en un mercado cambiante.

El objetivo del presente proyecto es diseñar e implementar la mejora del proceso de gestión de accesos a servicios productivos a través de VPN mediante la aplicación de técnicas y herramientas para la gestión de procesos de negocio.

Este proyecto considera, conocer la situación actual del proceso que maneja la empresa de telecomunicaciones, analizar las problemáticas encontradas en el proceso y exponer propuestas de mejora. Se desarrolla un modelo AS-IS de la situación actual. Luego se realiza su rediseño dando como resultado un modelo TO-BE. Posteriormente, el proceso se automatiza utilizando la herramienta de gestión de procesos Odoo.

Finalmente, se realiza un análisis de resultados obtenidos luego de la automatización para evaluar la eficiencia del proceso mejorado. Los resultados obtenidos evidencian un decrecimiento en los tiempos de atención de las solicitudes, notifica de manera automática a los diferentes roles que participan de este proceso y asigna códigos a cada solicitud para su atención de manera ordenada del proceso "Gestión de accesos a servicios productivos a través de VPN"

# ÍNDICE GENERAL

<span id="page-6-0"></span>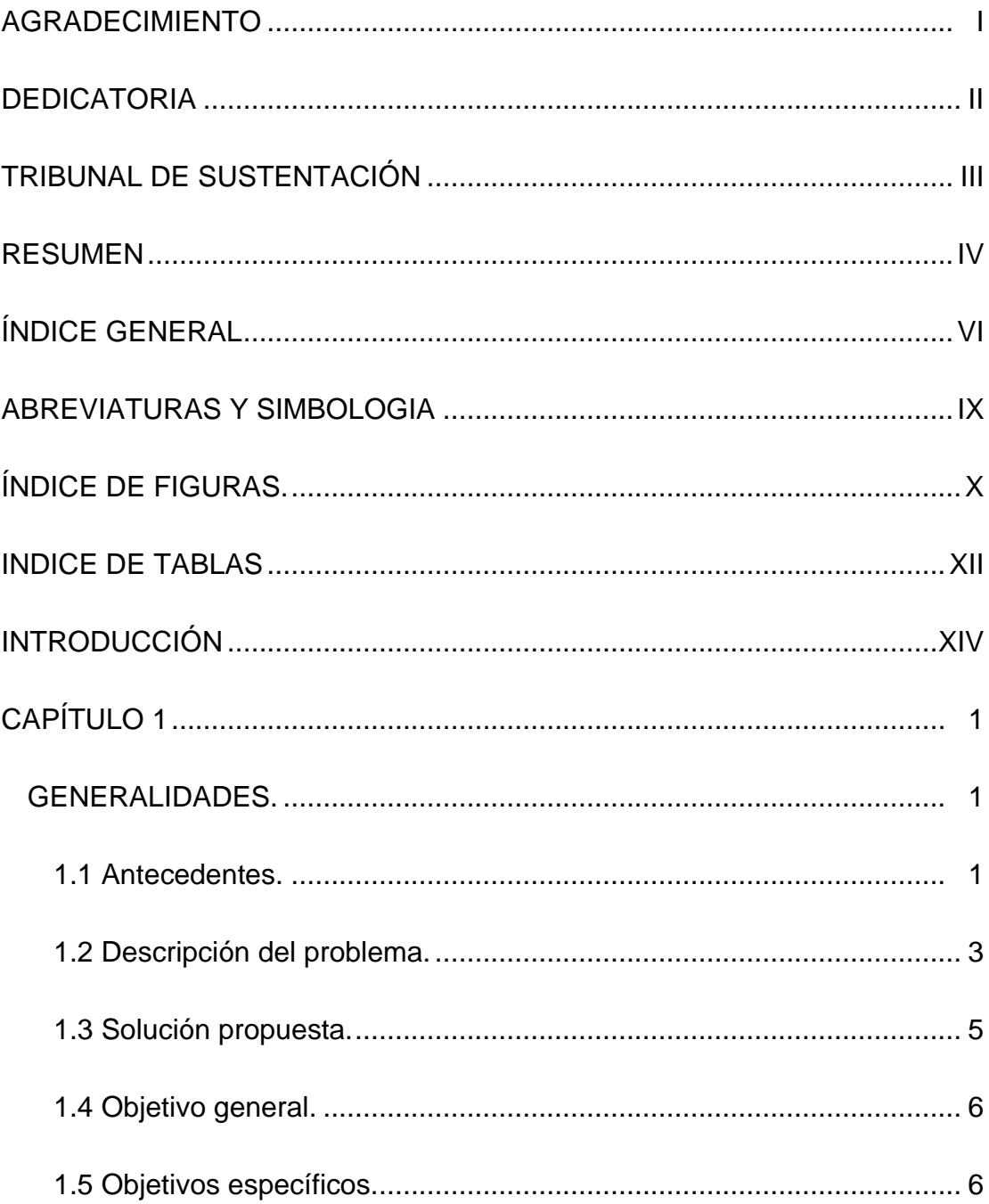

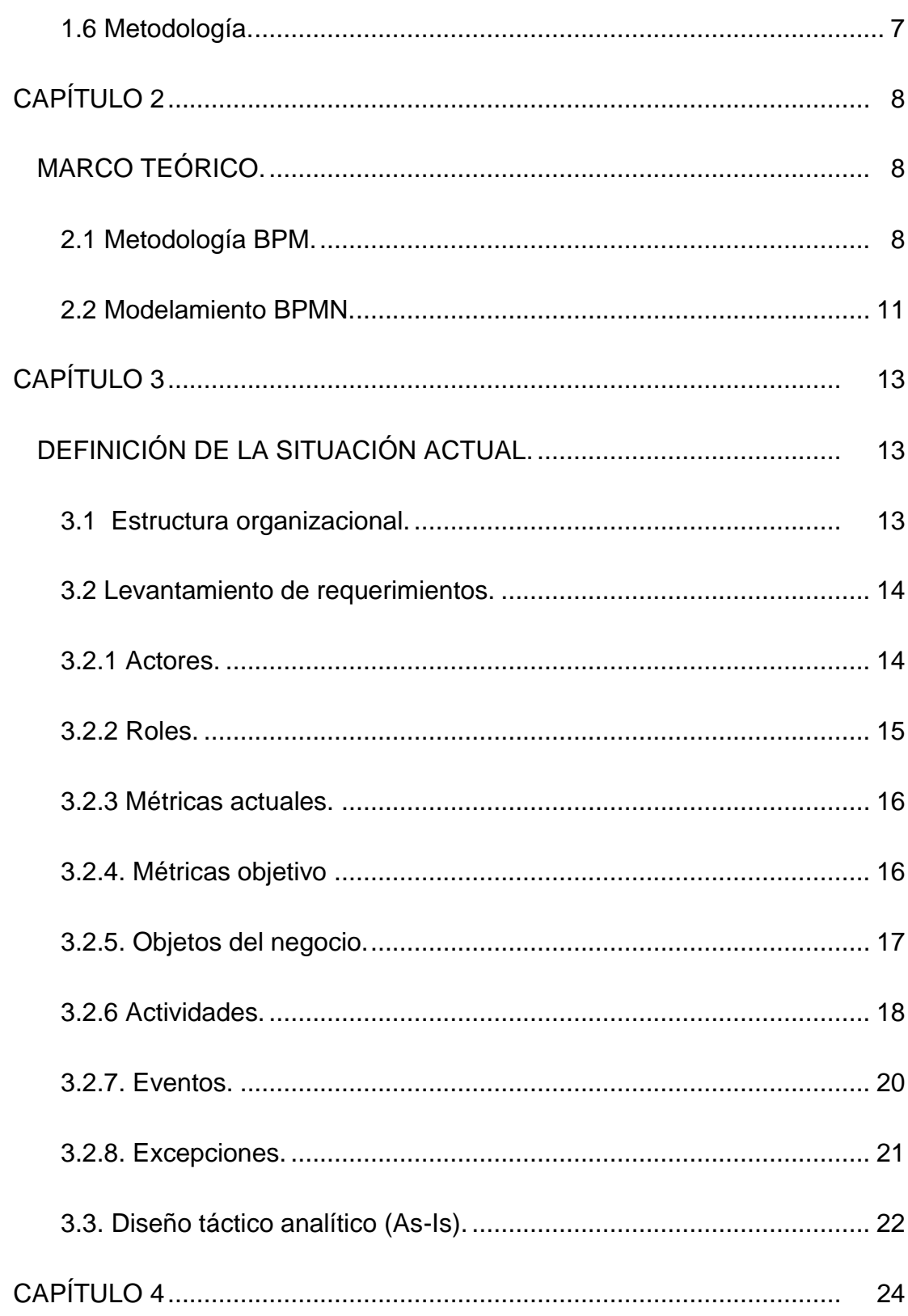

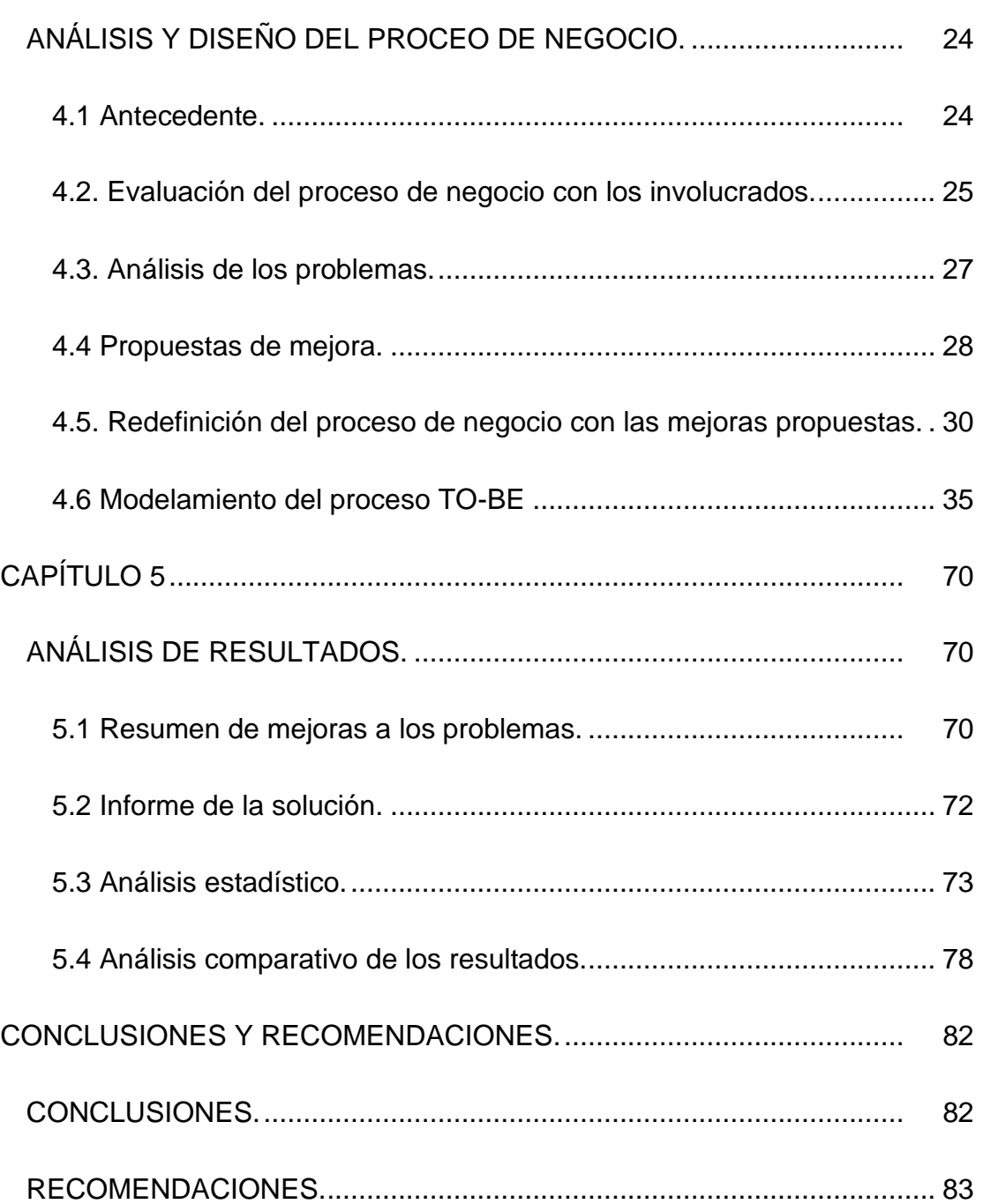

[BIBLIOGRAFÍA.............................................................................................](#page-99-0) 84

# <span id="page-9-0"></span>**ABREVIATURAS Y SIMBOLOGÍA**

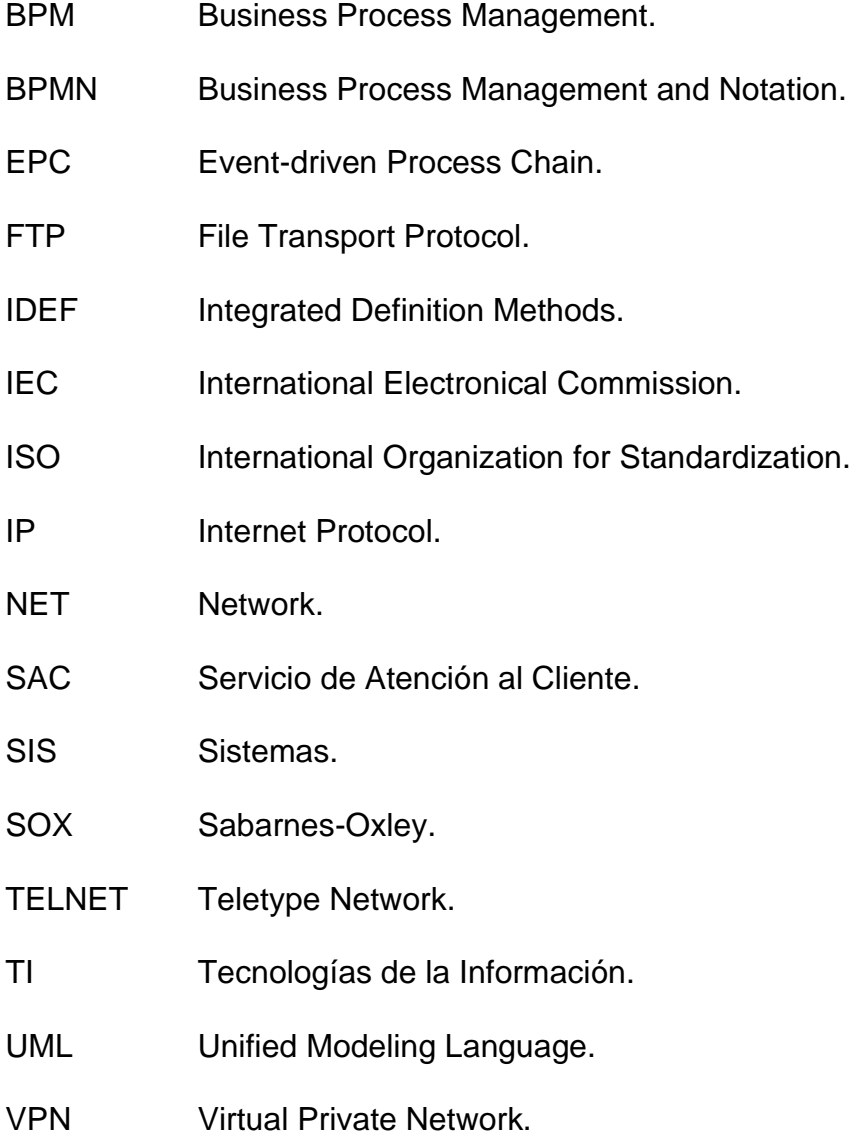

# **ÍNDICE DE FIGURAS.**

<span id="page-10-0"></span>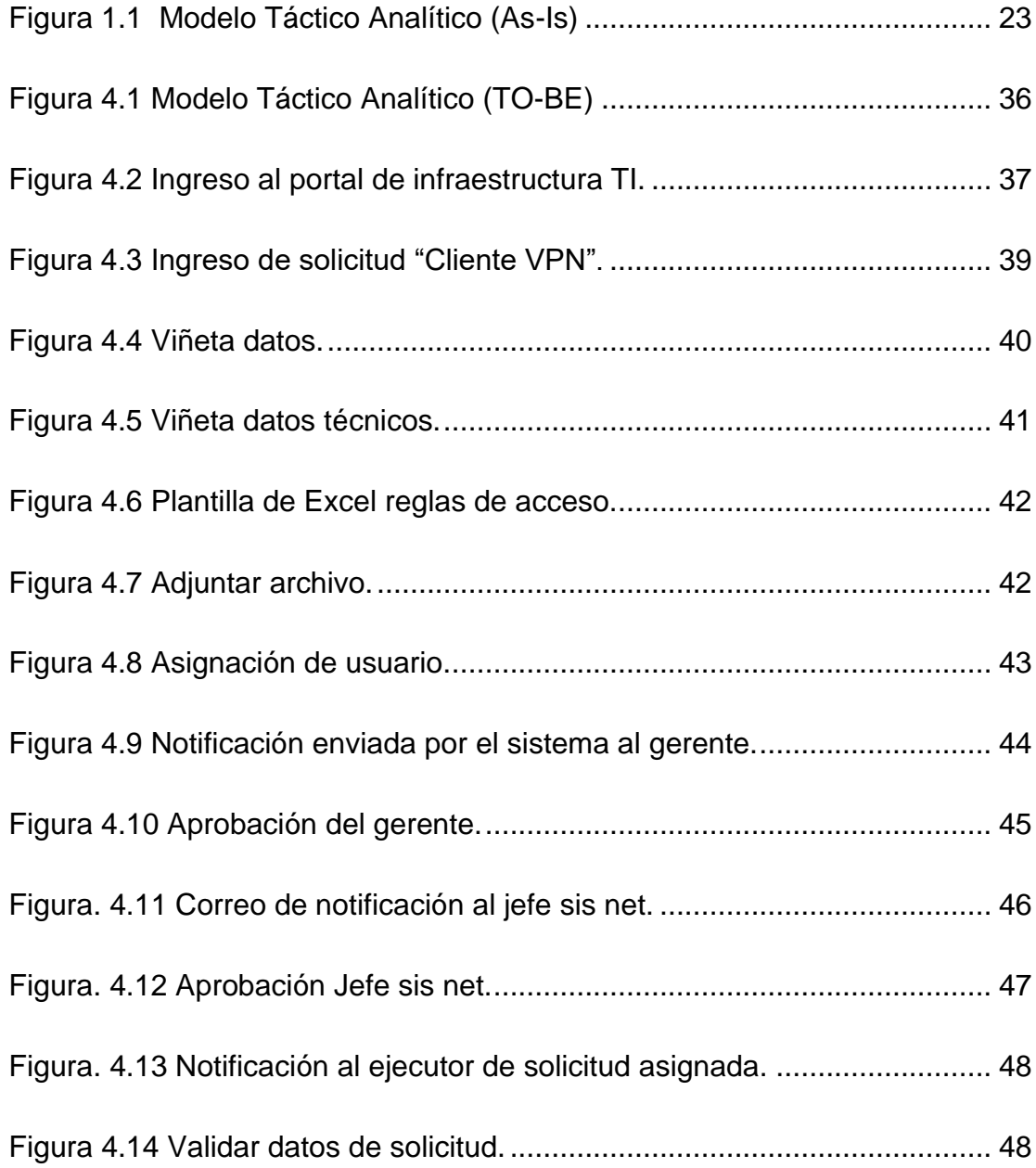

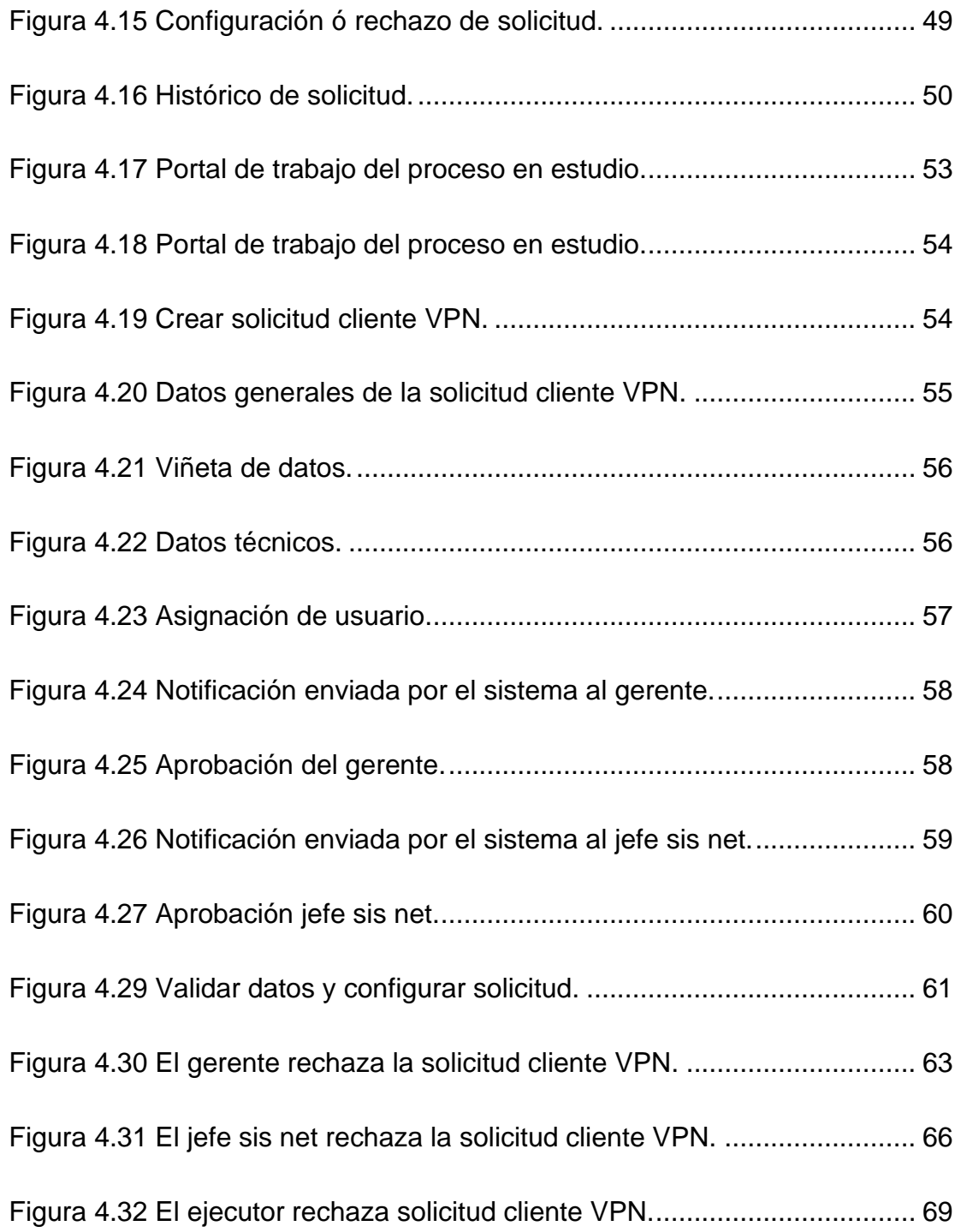

# **ÍNDICE DE TABLAS**

<span id="page-12-0"></span>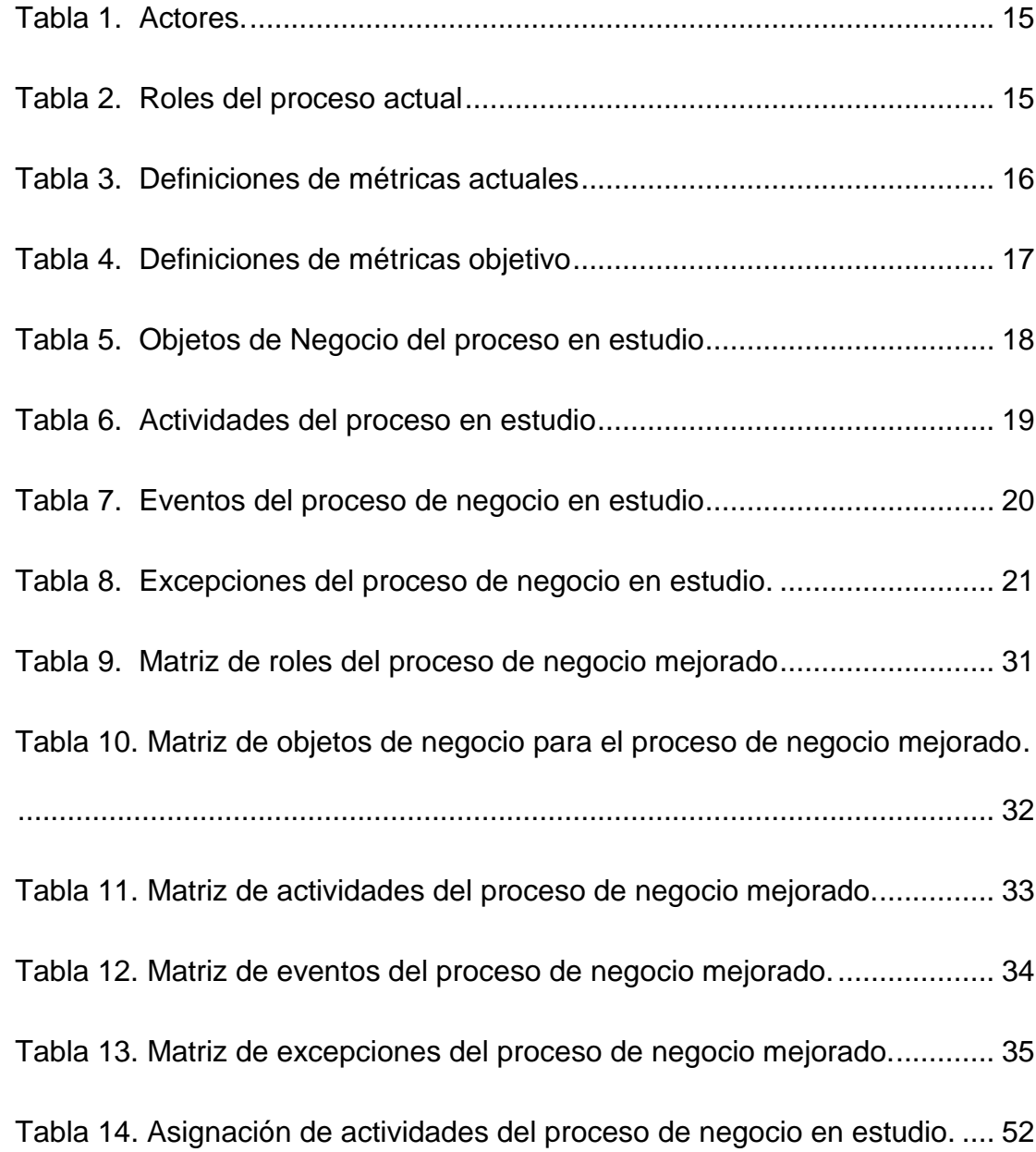

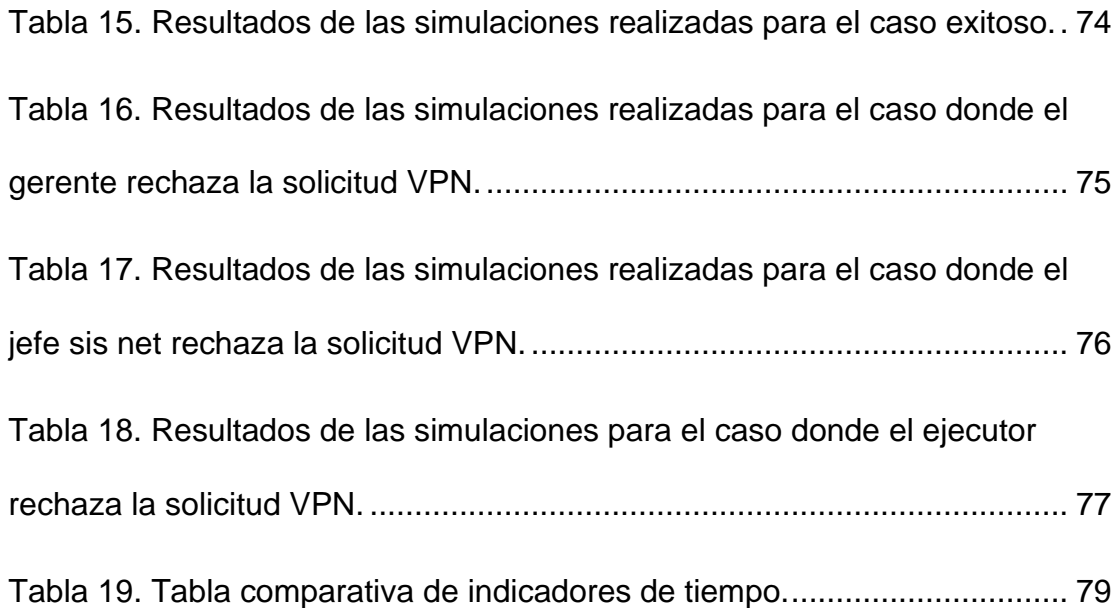

### **INTRODUCCIÓN**

<span id="page-14-0"></span>La empresa a la que pertenece el proceso de negocio objeto de estudio, inicia sus operaciones en el año de 1993 brindando servicio móvil avanzado. En la actualidad tiene una participación de mercado del 63%. Adicional a los servicios móviles, la empresa también provee los siguientes productos: conectividad, soluciones de voz, soluciones móviles, servicios administrados, centro de datos, nube. El número de colaboradores a nivel nacional es de 2.600.

Para alcanzar el liderazgo en el mercado de soluciones empresariales, la empresa se enfoca en mejorar sus procesos internos, para entregar de manera eficiente en tiempo y forma su oferta de productos y servicios, además de generar relaciones de largo plazo con el cliente consultivo.

Actualmente la empresa utiliza formularios tipo Word donde el usuario debe llenar la información de los equipos involucrados para configurar los permisos de acceso a servidores de producción. Una vez que se llenan los formularios el usuario debe solicitar la aprobación de su jefatura y la asignación del ingeniero ejecutor. Este proceso es engorroso ya que una solicitud puede ser atendida en dos días, lo que genera un alto número de reclamos de los clientes y retrasos en los avances de los proyectos.

Debido a que el proceso es manual, no hay una correcta coordinación y asignación de solicitudes a ser gestionadas, tampoco se notifica al usuario el estado de la solicitud.

Se propone el diseño de una mejora del proceso de negocio mediante el uso de BPMN para definir el flujo de trabajo para la gestión de acceso a servidores de producción. La implementación del proceso mejorado se la realizará con el producto open source Odoo.

# **CAPÍTULO 1**

### <span id="page-16-1"></span><span id="page-16-0"></span>**GENERALIDADES.**

#### <span id="page-16-2"></span>**1.1 Antecedentes.**

El presente estudio se realiza a una empresa de telecomunicaciones que tiene 20 años de presencia en el Ecuador dando servicios de telefonía móvil y fija, internet móvil, fija y televisión.

Actualmente la empresa tiene una participación del mercado aproximadamente del 60%, y cuenta con varios departamentos para brindar el mejor servicio a sus abonados. Entre estos departamentos tenemos los siguientes:

**Área de sistemas**: Se encarga de implementar, desarrollar e integrar soluciones que permiten habilitar o suspender nuevos servicios, y evitar fraudes que afecten los ingresos del negocio.

**Área de control de negocio**: Se encarga de realizar auditorías a los procesos críticos para detectar, prevenir o mitigar el riesgo de la ejecución de un fraude que afecte a los ingresos de la compañía, y el no cumplimiento de los lineamientos de los entes regulatorios.

Las dos áreas se encuentran estrechamente relacionadas y son objeto de análisis para el trabajo reportado en este documento.

El objetivo del presente trabajo es mejorar el proceso de gestión de accesos a servicios productivos a través de una red privada virtual (VPN) de la empresa de telecomunicaciones objeto de estudio. Es de vital importancia identificar el proceso y documentarlo para realizar mediciones y mejorarlo con actualizaciones. Este proceso es utilizado por los distribuidores para realizar ventas y por los proveedores para realizar desarrollos de nuevos servicios. Aproximadamente el 40% de las conexiones hacia los servicios productivos son por VPN.

Semestralmente el área de control de negocio realiza un control Sabarnes – Oxley (SOX) al área de sistemas para validar que el proceso en estudio se esté cumpliendo. Se ha detectado que el proceso se lo lleva de manera manual por lo que genera retraso en la gestión de configuraciones de una VPN, y es susceptible a errores al momento de registrar las evidencias que luego serán revisadas por el área de control de negocio.

#### <span id="page-18-0"></span>**1.2 Descripción del problema.**

El proceso de gestión de accesos a servicios productivos a través de una red privada virtual se realiza de manera manual mediante la gestión de formularios por parte del solicitante, el procedimiento es el siguiente:

1.- El usuario solicitante debe enviar un formulario, con la información requerida, al ejecutor de la configuración. En caso de no tener conocimiento del procedimiento para llenar el formulario el usuario solicitante debe contactarse con el ejecutor de la configuración para que le guíe en el envío de la información en el formulario.

2.- El usuario solicitante debe gestionar la aprobación de la solicitud con la gerencia del solicitante mediante correo electrónico. Para casos urgentes debe contactar al gerente mediante una llamada telefónica para que apruebe la solicitud mediante correo de manera inmediata.

3.- El usuario solicitante debe gestionar la aprobación de la solicitud con el jefe de redes (jefe sis net). Para casos urgentes el usuario solicitante debe contactar al jefe sis net mediante una llamada telefónica para que apruebe la solicitud mediante correo de manera inmediata.

4.- El jefe sis net notifica mediante correo electrónico al ejecutor que fue asignada una solicitud.

5.- El ejecutor atenderá la solicitud en función de la fecha de aprobación. Si existen solicitudes anteriores a esta fecha, se dará prioridad a las solicitudes antiguas.

6.- El ejecutor deposita los correos de gestión en una carpeta compartida para evidenciar las aprobaciones de las solicitudes ante una auditoria.

Este procedimiento se presta para el error debido a que es manual. En el momento de realizar la auditoría, se ha detectado que en las solicitudes auditadas faltan correos de aprobaciones de las gerencias.

Adicionalmente, la atención de las solicitudes es lenta, hay casos en los que son atendidas en 48 horas debido a que son necesarias las aprobaciones de las solicitudes.

En resumen, el no contar con un sistema automatizado en el área de sistemas ocasiona lentitud en la gestión de aprobaciones, atención y documentación de las solicitudes ingresadas.

#### <span id="page-20-0"></span>**1.3 Solución propuesta.**

Se plantea mejorar el proceso de negocio en estudio mediante la aplicación del lenguaje "Business Process Model and Notation" v2.0 (BPMN) y la automatización del proceso a través de la implementación de su flujo de trabajo con la herramienta Odoo.

Por lo anteriormente expuesto, se propone analizar el proceso de negocio, determinando los actores y sus responsabilidades, la información procesada y esperada para poder realizar el análisis en cada paso del proceso conforme a las buenas prácticas de BPM (Gestión de Proceso de Negocio).

Para el análisis del proceso de negocio, la metodología propone primero generar un modelo AS-IS del proceso. Con el modelo AS-IS podremos diagramar los pasos que se realizan en la ejecución de todo el proceso de negocio.

Como consecuencia de la identificación de los puntos críticos es necesario realizar una reestructuración del proceso de negocio con la finalidad de disminuir los tiempos, reducir las no conformidades de auditorías y mejorar la experiencia de los participantes. Con ello se va a diagramar un modelo TO-BE del flujo del proceso mejorado, y finalmente este proceso mejorado será automatizado usando Odoo.

#### <span id="page-21-0"></span>**1.4 Objetivo general.**

Diseñar e implementar la mejora del proceso de gestión de accesos a servicios productivos a través de una red privada virtual (VPN) mediante la aplicación de técnicas y herramientas para la gestión de procesos de negocio.

#### **1.5 Objetivos específicos.**

- Levantar la información del proceso AS-IS.
- Analizar el proceso AS-IS con el dueño del proceso.
- Desarrollar las propuestas de mejora del proceso.
- Diseñar el proceso TO-BE.
- Implementar el proceso rediseñado usando Odoo.
- Evaluar los resultados obtenidos versus los esperados.

#### <span id="page-22-0"></span>**1.6 Metodología.**

El enfoque metodológico del presente trabajo es de tipo descriptivo, analítico, deductivo y participativo, en la que se interpreta y comprende la aplicación de BPM.

Mediante el modelo AS-IS se identifican los nudos críticos y los problemas en el proceso de negocio tal cual actualmente se realiza en la empresa. Esta identificación se realiza a través de reuniones grupales con los involucrados en el proceso y la revisión de la documentación.

Con base al modelo AS-IS construido se realizará el análisis y modelamiento TO-BE con la cual se implementarán las mejoras del proceso de "gestión de accesos a servicios productivos a través de VPN" en la empresa de telecomunicaciones.

Una vez validado el modelo TO-BE propuesto, se automatizará el proceso de negocio en estudio haciendo uso de la herramienta Odoo.

# **CAPÍTULO 2**

# <span id="page-23-1"></span><span id="page-23-0"></span>**MARCO TEÓRICO.**

#### <span id="page-23-2"></span>**2.1 Metodología BPM.**

BPM es la abreviatura en inglés de Business Process Management que significa Gestión de Procesos de Negocios. BPM es un enfoque de manejo adaptable, desarrollado con el fin de sistematizar y facilitar los procesos de negocio complejos, dentro y fuera de las empresas.

Según Wallace Oliveira, "la gran ventaja del concepto de BPM es que unifica con excelencia dos áreas de suma importancia en el mundo de los

negocios, que son la gestión de calidad y la tecnología de la información". [1]

Sólo se puede mejorar lo que se puede gestionar, sólo se puede gestionar lo que se puede medir y sólo se puede medir lo que realmente sabemos cómo se ejecuta.

Una empresa que no conoce claramente sus procesos de negocio está en total desventaja en comparación con las empresas que saben cómo gestionar y llevar a cabo mejoras continuas todos los días.

Sin conocer los procesos de negocio de una empresa es prácticamente imposible realizar mejoras o cambios de una manera organizada, manejable y predecible.

Así que si el objetivo es saber qué es BPM, se debe tomar en cuenta que este es de fundamental importancia para las organizaciones, ya que busca reconocer los procesos de negocio que se ejecutan con el fin de medirlos y gestionarlos, de modo que sea posible realizar mejoras y evoluciones en ellos.

El concepto de BPM no debe ser visto como una solución de emergencia y momentánea. A pesar que sus efectos y mejoras se pueden notar a corto plazo, su cultura y metodología deben ser asimiladas por las empresas de forma permanente y a largo plazo.

Adicionalmente, BPM es una disciplina administrativa que explota los beneficios de las tecnologías de la información.

Los factores más importantes para la implementación de BPM son:

- Compromiso de las personas.
- Involucramiento de todos los actores.
- Que todos se sientan parte y dueños del proceso.

Según Wallace Oliveira [1], los siete pasos para implementar BPM con buenos resultados son:

- 1. Descubrir y simplificar (enfocar la necesidad).
- 2. Capturar y documentar (información).
- 3. Publicar y Socializar (comunicación).
- 4. Diseñar y Mejorar (proceso efectivo).
- 5. Simular y Optimizar (recurso).
- 6. Generar y Ejecutar (hacerlo operativo).
- 7. Monitorear y Gestionar (mejora continua).

El reto de BPM es lograr procesos de negocio adaptables. Debe responder a cambios de mercados y nuevas demandas de clientes.

#### <span id="page-26-0"></span>**2.2 Modelamiento BPMN.**

En BPM, el modelado de procesos de negocio se entiende como un conjunto de actividades que deben seguirse a fin de permitir la creación de uno o más modelos para la representación, comunicación, análisis, diseño, síntesis, toma de decisiones y control de los procesos de negocio.

El modelado de procesos de negocio tiene como objetivo comprender el funcionamiento interno de la organización de extremo a extremo. Para ello, se pueden utilizar varios artefactos tales como organigramas, diagramas de posicionamiento, flujos de procesos, entre otros, que proporcionan una visión general de las actividades realizadas diariamente por los empleados. Los modelos generados con estos artefactos crean una base para el estudio y [mejora de los procesos](https://www.heflo.com/es/publicacion-mejoras-procesos-negocio/) de negocio, la estimación de costos asociados a la ejecución de los procesos de negocio, y la correcta comprensión de los procesos de negocio.

El modelamiento es una representación formal de los procesos de negocio. Es una abstracción que depende de quién modela y para quien o que se modela.

Existen varios grados de formalidad:

- Textual.
- Gráfica.
- **Redes Petri.**

Para los objetivos del presente trabajo es el modelamiento gráfico el de mayor importancia entre los grados de formalidad antes referidos. Algunos de los lenguajes gráficos que se utilizan para modelar procesos de negocio son: BPMN, EPC, UML, IDEF.

Hoy en día el uso de BPMN se ha convertido en el estándar oficial de la industria, disminuyendo el uso de las otras técnicas. Esto último debido a que BPMN en su nueva versión (2.0) contiene un metamodelo para intercambiar modelos entre herramientas y para implementar directamente estos con las Tecnologías de Información (TI).[2]

En el año 2013 BPMN fue reconocido por la ISO (International Organization for Standarization) como norma oficial para el modelamiento e implementación de procesos de negocio y lleva el código ISO / IEC 19510:2013.[2]

# **CAPÍTULO 3**

# <span id="page-28-1"></span><span id="page-28-0"></span>**DEFINICIÓN DE LA SITUACIÓN ACTUAL.**

#### <span id="page-28-2"></span>**3.1 Estructura organizacional.**

La empresa de telecomunicaciones, objeto de estudio en el presente trabajo, cuenta con una larga trayectoria y lidera el mercado ecuatoriano de las telecomunicaciones. Su misión es brindar servicios de avanzada tecnología con precios competitivos, con la finalidad de conectar a la población ecuatoriana. Para el cumplimiento de su misión cuenta con diferentes áreas que soportan todos los servicios brindados, entre las cuales está el área de sistemas que es la

encargada de analizar e implementar servicios y procesos de conexión a los sistemas productivos.

Uno de los procesos que el área de sistemas gestiona es el acceso a servicios productivos a través de una VPN (Virtual Private Network), en el cual se habilita la conexión de bancos, distribuidores, proveedores, hacia los servicios internos para gestionar la venta de productos.

#### <span id="page-29-0"></span>**3.2 Levantamiento de requerimientos.**

En la organización se realiza una reunión grupal con el gerente de infraestructura, el jefe sis net, el ejecutor que atiende las solicitudes y el usuario solicitante para revisar y documentar el proceso de negocio actual incluyendo: los roles; las métricas relacionadas a los tiempos de atención, el porcentaje de solicitudes VPN sin autorizaciones debidas, y la satisfacción del usuario solicitante en cada evento; los objetos de negocio; las actividades; y; las excepciones.

#### <span id="page-29-1"></span> **3.2.1 Actores.**

La Tabla 1 presenta algunos de los actores que actualmente forman parte del proceso. Por razones de confidencialidad se omiten datos referentes a nombres completos y correos electrónicos.

<span id="page-30-1"></span>

| Cargo        | Departamento        |
|--------------|---------------------|
| Solicitante  | Servicio de         |
|              | Atención al Cliente |
| Gerente      | Servicio de         |
|              | Atención al Cliente |
| Jefe sis net |                     |
|              | <b>Sistemas</b>     |
| Ejecutor     |                     |
|              | <b>Sistemas</b>     |

Tabla 1. Actores.

#### <span id="page-30-0"></span> **3.2.2 Roles.**

En la Tabla 2 se muestran los roles que intervienen en el proceso de negocio.

<span id="page-30-2"></span>

| Rol          | Código de<br>Rol |
|--------------|------------------|
| Solicitante  | <b>USER</b>      |
| Gerente      | <b>GRT</b>       |
| Jefe sis net | JF               |
| Ejecutor     | <b>ING</b>       |

Tabla 2. Roles del proceso de negocio actual

#### <span id="page-31-0"></span> **3.2.3 Métricas actuales.**

Se elabora la Tabla 3 con los valores promedio obtenidos a partir de los correos electrónicos recibidos en cada evento del proceso de negocio.

<span id="page-31-2"></span>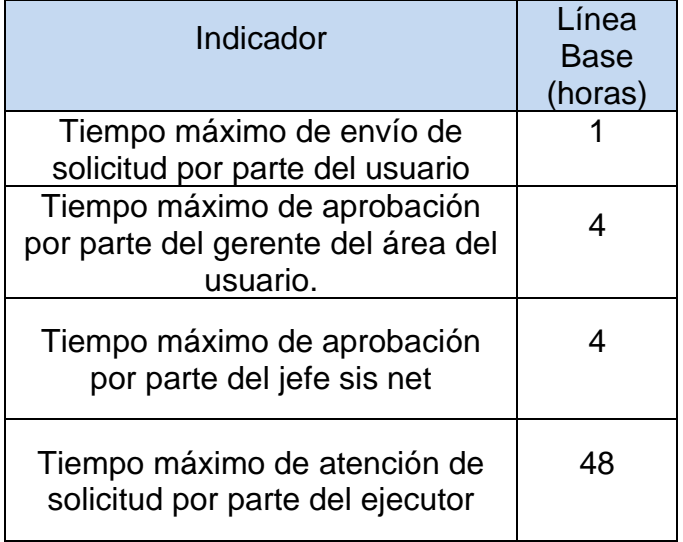

Tabla 3. Definiciones de métricas actuales

#### <span id="page-31-1"></span> **3.2.4. Métricas objetivo**

En una reunión con la gerencia de infraestructura luego de revisar los datos recopilados en el proceso de negocio llevado de manera manual se definen las métricas mejoradas, las mismas que se muestran en la Tabla 4.

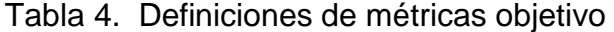

<span id="page-32-1"></span>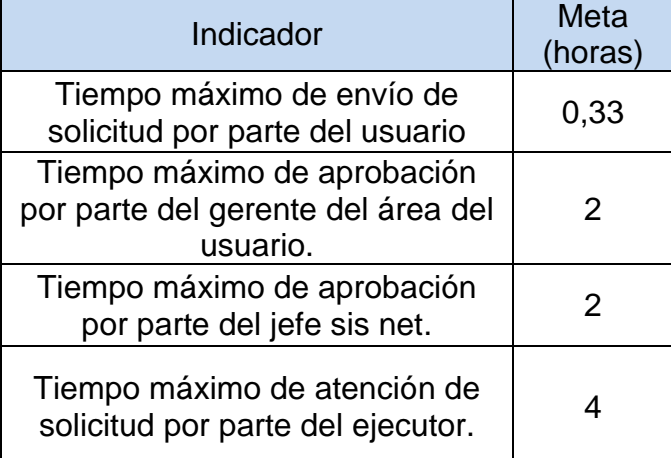

### <span id="page-32-0"></span> **3.2.5. Objetos del negocio.**

Los objetos de negocio representan las entidades que el proceso soporta; estas entidades poseen atributos, y, estos a su vez son de un cierto tipo de dato. Para el proceso en estudio, se han determinado los objetos de negocio descritos en la Tabla 5.

<span id="page-33-1"></span>

| Nombre       | Descripción                                                                                                    | Parámetros                                                                                                    | Roles Involucrados                            |
|--------------|----------------------------------------------------------------------------------------------------|----------------------------------------------------------------------------------------------------|-----------------------------------------------|
| Solicitud    | Representa el<br>archivo tipo<br>Word con los<br>formatos<br>establecidos<br>para la carga<br>de datos.                                                                 | Nombre del<br>usuario<br>Fecha de<br>entrega<br>Descripción<br>del permiso<br>Nombre de<br>Gerente<br>Justificación<br>de solicitud | <b>USER</b><br><b>GRT</b><br><b>ING</b><br>JF |
| Notificación | Representa la<br>comunicación<br>que emite el<br>ente receptor,<br>donde detalla<br>las novedades,<br>observaciones<br>o<br>cumplimientos<br>del documento<br>recibido. | Correo<br>destinatario<br>Correo<br>remitente<br>Fecha de<br>envío<br><b>Observaciones</b>                                          | <b>USER</b><br><b>GRT</b><br>JF<br><b>ING</b> |

Tabla 5. Objetos de Negocio del proceso de negocio en estudio

#### <span id="page-33-0"></span> **3.2.6 Actividades.**

Existen tres tipos de actividades: las de usuarios, las manuales y las de servicios. Las de usuarios son las que son ejecutadas por un rol, pero con el apoyo del sistema que automatiza el proceso; las manuales son las desarrolladas completamente de forma manual; y las de servicios son las ejecutadas de manera totalmente automática por el sistema. Las actividades identificadas para el proceso de negocio seleccionado son las presentadas en la Tabla 6.

<span id="page-34-0"></span>

| Id                  | Actividad                                                    | <b>Tipo</b>    | Descripción                                                               | Rol         | Objeto<br>de<br>Negocio | Posible<br>estados<br>finales |
|---------------------|--------------------------------------------------------------|----------------|---------------------------------------------------------------------------|-------------|-------------------------|-------------------------------|
| A<br>1              | Enviar email con<br>requerimiento                            | <b>Usuario</b> | Enviar email con<br>requerimiento.                                        | <b>USER</b> | Solicitud               |                               |
| A<br>$\overline{2}$ | Enviar email con<br>solicitud                                | Usuario        | Enviar solicitud con<br>los formatos vacíos<br>al usuario<br>solicitante. | <b>ING</b>  | Solicitud               |                               |
| A<br>3              | Ingresar<br>información y<br>solicitar<br>aprobación         | Usuario        | Ingresar<br>información y<br>solicitar aprobación                         | <b>USER</b> | Solicitud               |                               |
| A<br>4              | Revisar solicitud<br>y aprobar                               | Usuario        | Revisar solicitud y<br>aprobar                                            | <b>GRT</b>  | Solicitud               |                               |
| A<br>5              | Enviar email de<br>aprobación                                | Usuario        | Enviar email de<br>aprobación al<br>usuario solicitante.                  | <b>GRT</b>  | Solicitud               |                               |
| A<br>6              | Enviar email con<br>solicitud y<br>aprobación del<br>gerente | Usuario        | Enviar email al<br>ejecutor con la<br>solicitud aprobada<br>por gerente   | <b>USER</b> | Solicitud               |                               |
| A<br>$\overline{7}$ | Revisar en<br>solicitud datos<br>técnicos                    | Usuario        | Revisar en solicitud<br>datos técnicos                                    | <b>ING</b>  | Solicitud               |                               |
| A<br>8              | Enviar email con<br>solicitud                                | Usuario        | Enviar email con<br>solicitud con datos<br>correctos                      | <b>ING</b>  | Solicitud               |                               |
| A<br>9              | Aprobar solicitud                                            | Usuario        | Aprobar solicitud<br>por parte del jefe sis<br>net                        | JF          | Solicitud               |                               |
| A<br>10             | Enviar email de<br>aprobación                                | Usuario        | Enviar email de<br>aprobación por<br>parte del jefe sis net               | JF          | Solicitud               |                               |
| A<br>11             | Atender solicitud                                            | Usuario        | Atender solicitud<br>por parte del<br>ejecutor                            | <b>ING</b>  | Solicitud               | Solicitud<br>atendida         |

Tabla 6. Actividades del proceso en estudio

#### <span id="page-35-0"></span> **3.2.7. Eventos.**

Los eventos en un modelamiento de procesos de negocio son hechos o circunstancias que ocurren durante el curso del proceso de negocio, afectando su flujo de trabajo. Existen tres tipos de eventos: inicio, intermedio y fin. Los eventos de inicio son los que disparan el proceso de negocio; los eventos intermedios son los que pueden ocurrir en cualquier momento durante la ejecución del proceso de negocio; y los eventos de fin son aquellos con los que concluye el proceso de negocio. Los eventos que se modelan en el proceso de negocio en estudio son los que se muestran en la Tabla 7.

Tabla 7. Eventos del proceso de negocio en estudio

<span id="page-35-1"></span>

|  | Evento | Tipo | Descripción | Rol | Objeto<br>aе<br>Negocio |
|--|--------|------|-------------|-----|-------------------------|
|--|--------|------|-------------|-----|-------------------------|
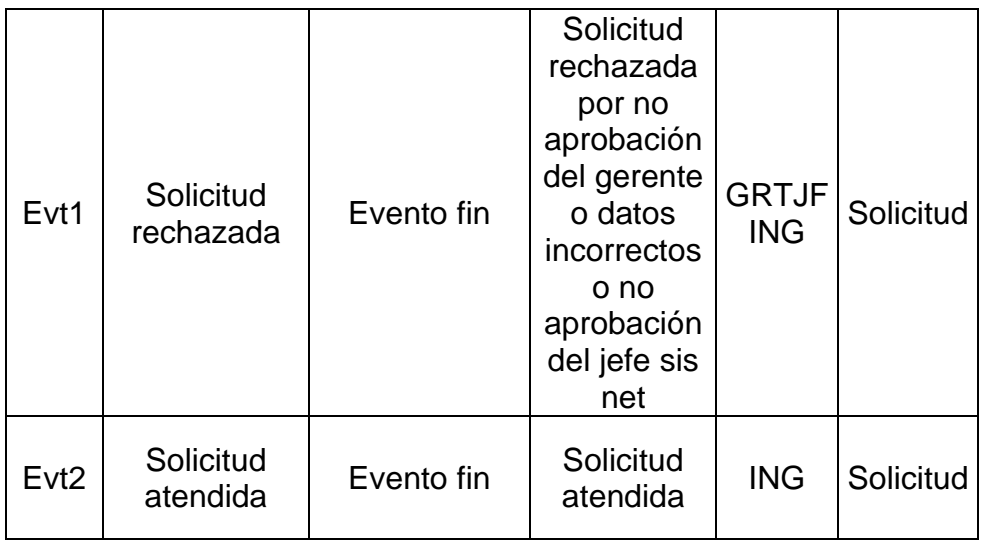

#### **3.2.8. Excepciones.**

Las excepciones producen flujos de trabajo alternativos en caso que una actividad no cumpla con los requisitos exigidos por el flujo habitual. Es necesario tener identificadas las excepciones que tiene el proceso de negocio y las acciones que se toman en el caso de que se presenten. Detallado esto, se presenta en la Tabla 8 las excepciones encontradas en el proceso de negocio en estudio.

Tabla 8. Excepciones del proceso de negocio en estudio.

|  |  | Excepción Actividad afectada Descripción |  | correctivas   negocio. | Acciones   Objeto de |
|--|--|------------------------------------------|--|------------------------|----------------------|
|--|--|------------------------------------------|--|------------------------|----------------------|

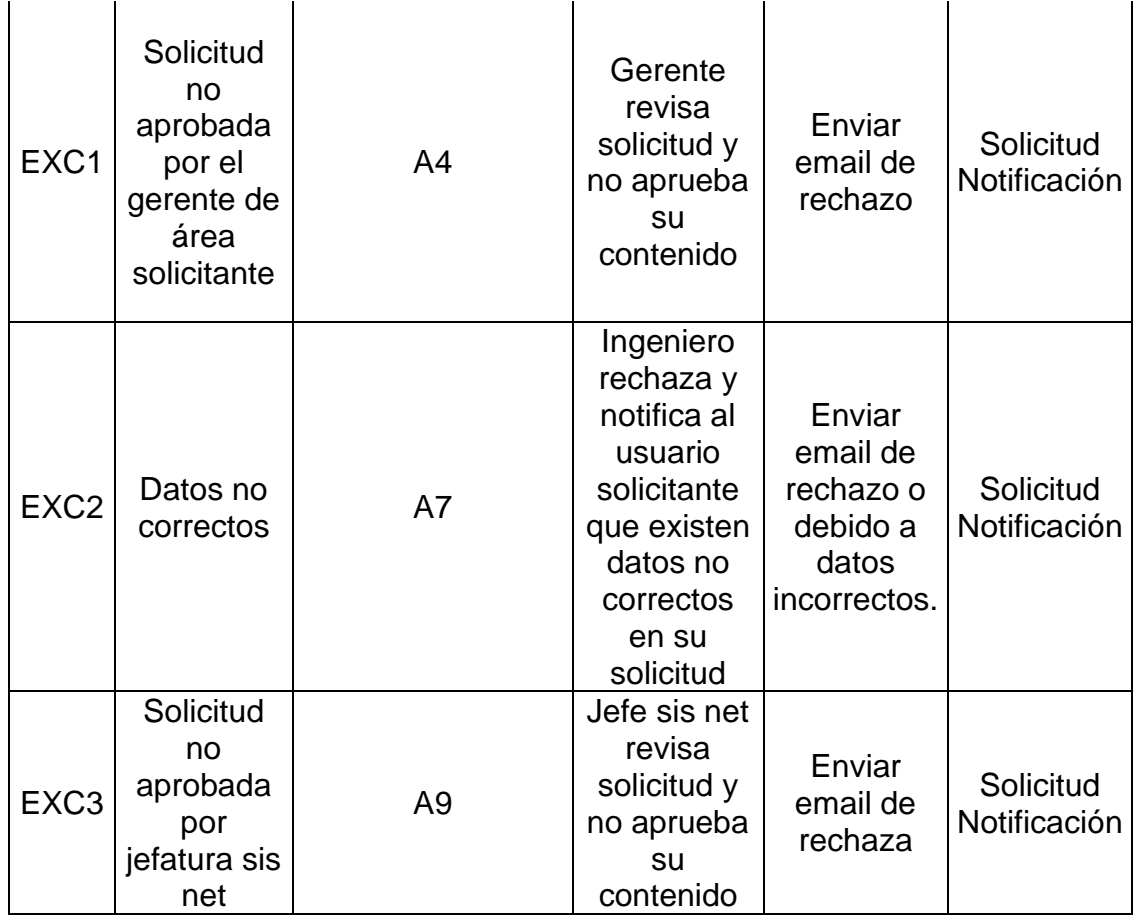

# **3.3. Diseño táctico analítico (As-Is).**

El modelo AS-IS muestra el flujo de las actividades que se realizan dentro del proceso de negocio en su situación original. El modelo AS-IS táctico analítico para el proceso de negocio en estudio se presenta en la Figura 3.1

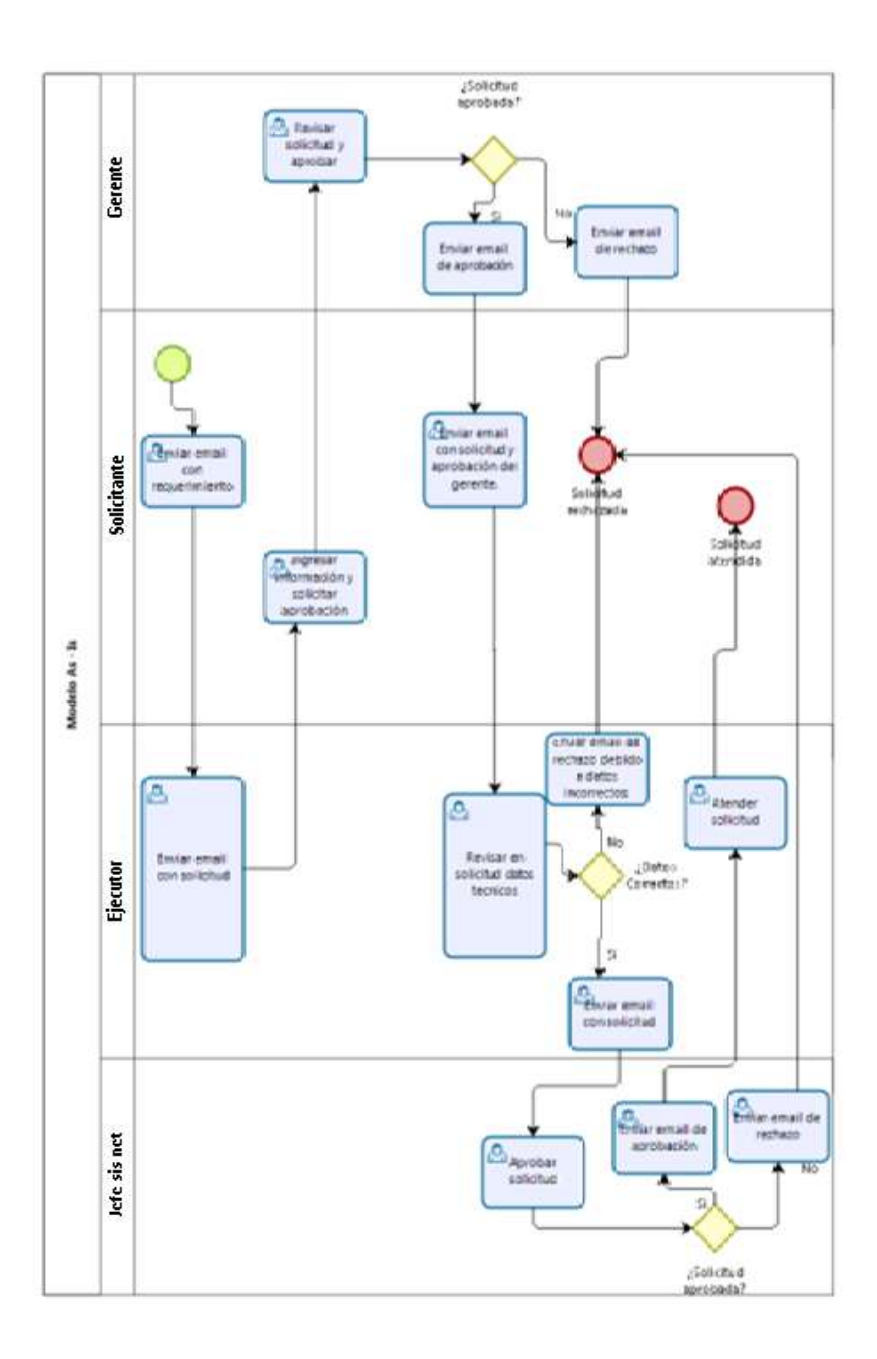

Figura 3.1 Modelo Táctico Analítico (As-Is)

# **CAPÍTULO 4**

# **ANÁLISIS Y DISEÑO DEL PROCESO DE NEGOCIO.**

## **4.1 Antecedente.**

En el presente capítulo se detallan los problemas encontrados en el modelo táctico analítico AS-IS de la situación actual del proceso de negocio. Se analizarán los problemas y se presentarán propuestas de mejoras.

Finalmente se presentará el nuevo modelo TO-BE que recoge las mejoras propuestas; dicho modelo será el punto de partida para automatizar el proceso de negocio estudiado.

### **4.2. Evaluación del proceso de negocio con los involucrados.**

La evaluación del proceso de negocio se lo realizó mediante reuniones con los actores involucrados, con el fin de conocer sus necesidades e insatisfacciones, las que nos dan una pauta para identificar las mejoras del proceso.

En la reunión realizada con el usuario solicitante del área de servicio de atención al cliente (SAC) este informó lo siguiente:

- 1. El usuario solicitante consume tiempo en el seguimiento a los diferentes actores para tener conocimiento del avance de la solicitud ingresada.
- 2. Tiene dificultad en encontrar las solicitudes enviadas por correos electrónicos para la renovación de solicitudes para el caso de temporales.
- 3. Tiene dificultad en encontrar el correo de aprobación de la solicitud por parte del gerente del área de servicio de atención al cliente para adjuntarlo y enviarlo al ejecutor.
- 4. Tiene dificultad en volver a ingresar la solicitud cuando los datos son incorrectos.

5. Encuentra retraso en la atención de las solicitudes lo que genera incumplimiento a los proveedores en las fechas de implementación de proyectos.

En la reunión realizada con el ejecutor indica lo siguiente:

- 1. Tiene dificultad de administrar y asignar un código a cada solicitud atendida.
- 2.- Tiene dificultad de guardar las evidencias con las aprobaciones respectivas en un sitio centralizado.
- 3.- Tiene dificultad en administrar dos sistemas: correo electrónico, y repositorio centralizado para gestionar solicitudes.

Además, se realizaron entrevistas a ciertos actores acerca del proceso de negocio en estudio. Estas entrevistas estaban enfocadas en las expectativas y propuestas de mejora. A continuación, se presentan los resultados obtenidos de estas entrevistas:

- Si pudiera mejorar el proceso de negocio, el ejecutor implementaría un sistema común de ingreso de solicitudes.
- Si pudiera mejorar el proceso de negocio el usuario del área de atención al cliente implementaría notificaciones automáticas.

En consecuencia, se concluye que los actores involucrados esperarían se logre acortar los tiempos de atención de las solicitudes y se disminuyan los errores al guardar las evidencias de las aprobaciones de las solicitudes.

### **4.3. Análisis de los problemas.**

A partir del modelo AS-IS expuesto en la sección 3.3, y de los resultados obtenidos en las consultas y entrevistas realizadas al usuario del área de servicio de atención al cliente y al ejecutor, se obtiene las siguientes conclusiones:

- ➢ El entrevistado, considera que se deben acortar los tiempos de atención de las solicitudes.
- ➢ El entrevistado, considera necesario contar con un sistema informático común de ingreso de solicitudes.
- ➢ El entrevistado, considera necesario la atención de manera ordenada las solicitudes mediante la asignación y administración de códigos a las solicitudes.
- ➢ El entrevistado, considera que deben existir notificaciones automáticas que permitan conocer: cuando se realiza una aprobación del gerente del área de servicio de atención al cliente,

cuando se realiza una aprobación del jefe sis net, y cuando es atendida la solicitud.

#### **4.4 Propuestas de mejora.**

Luego de exponer los problemas encontrados, a continuación, se plantean las propuestas de mejora para el proceso de negocio en estudio:

# **4.4.1.- Ingreso de la solicitud a través de un portal del proceso de negocio a mejorar.**

Basado en las falencias que presenta el proceso de negocio en estudio, se busca una forma más eficiente de ejecutar sus actividades. Una de las falencias más visibles que se observa en el proceso de negocio, es la recopilación manual de datos; empezando desde que el solicitante envía la solicitud mediante un documento tipo Word vía correo electrónico, por lo que el ejecutor descarga cada archivo de cada correo electrónico que envía el usuario de servicio de atención al cliente.

La propuesta de mejora consiste en ofrecer al solicitante un flujo de trabajo (workflow) en línea para realizar la actividad "ingresar solicitud cliente VPN".

# **4.4.2.- Notificación al solicitante sobre el avance de atención del requerimiento.**

Como se había mencionado en la sección 4.1 en el numeral 1, al solicitante le consume tiempo realizar el seguimiento a los actores involucrados en el proceso de negocio para conocer el avance de atención de su solicitud.

Se propone que el sistema notifique al solicitante mediante correo electrónico del avance de la solicitud ingresada. Con esta mejora se evita que el solicitante pregunte a los diferentes actores si ya atendieron su requerimiento.

# **4.4.3.- Notificación de solicitudes pendientes de atención a los actores involucrados.**

La propuesta de mejora consiste en ofrecer, a los actores involucrados en el proceso de negocio en estudio, notificaciones automáticas generadas por el flujo de trabajo (workflow). Una vez que la solicitud ha sido ingresada al sistema, este envía notificaciones por medio de correo electrónico para que el siguiente actor atienda la solicitud.

# **4.4.4.- Asignación automática de códigos y atención en orden cronológico de las solicitudes.**

El sistema asigna códigos a las solicitudes ingresadas, una vez que llegan a la bandeja del ejecutor. Las solicitudes serán atendidas en orden cronológico.

### **4.4.5.- Registro histórico de las aprobaciones.**

El sistema registra fecha y hora de las interacciones de los diferentes actores con el proceso de negocio. Estos registros serán revisados por el auditor fuera del proceso, en el control semestral de los procesos de la organización. Así se evitan trámites engorrosos de envío de correos por parte del aprobador de las solicitudes al auditor.

#### **4.5. Redefinición del proceso de negocio con las mejoras propuestas.**

En esta sección se incluye información relacionada con el proceso de negocio, presentando las tablas definitivas de los roles, actividades, objetos de negocio y excepciones, de acuerdo con las mejoras propuestas en este estudio.

## **4.5.1. Roles.**

Una vez realizado el análisis, se presenta en la Tabla 9 los roles involucrados.

|                     | Código de   |
|---------------------|-------------|
| Rol                 | Rol         |
| <b>Solicitantes</b> | <b>USER</b> |
| Gerentes            | GRT         |
| Jefes sis net       | .IF         |
| <b>Ejecutores</b>   | ING         |

Tabla 9. Matriz de roles del proceso de negocio mejorado

# **4.5.2. Objetos de negocio.**

Una vez realizado el análisis de las diferentes problemáticas y emitidas las propuestas de mejoras, se definen los objetos de negocio, incluyendo sus parámetros involucrados, tal como se presenta en la Tabla 10.

|                               |                                                                       |                                                                                                    | <b>Roles</b>                                  |
|-------------------------------|-----------------------------------------------------------------------|----------------------------------------------------------------------------------------------------|-----------------------------------------------|
| Nombre                        | Descripción                                                           | Parámetros                                                                                                    | Involucrados                                  |
| Solicitud<br>"Cliente<br>VPN" | Representa documento<br>con el formato de los<br>datos que se creará. | Tipo de acceso (personal<br>interno o externo).<br>Tiempo de acceso<br>(temporal o permanente).<br>Fecha máxima de vigencia.<br>Motivo y justificación del<br>requerimiento.<br>Nombre de la persona que<br>hará uso de la VPN.<br>Nombre del solicitante.<br>Correo electrónico del<br>solicitante.<br>Departamento.<br>Localidad.<br>Jefe inmediato.<br>Dirección Ip destino.<br>Puerto de conexión.<br>Protocolo.<br>Justificación.<br>Plantilla de Excel reglas de<br>acceso.<br>Selección del gerente.<br>Comentarios, aprobación o<br>rechazo del gerente.<br>Comentarios, aprobación o<br>rechazo del jefe sis net.<br>Comentarios, aprobación o<br>rechazo del ejecutor.<br>Configurar solicitud. | <b>USER</b><br><b>GRT</b><br><b>ING</b><br>JF |

Tabla 10. Matriz de objetos de negocio para el proceso de negocio mejorado.

# **4.5.3. Actividades.**

Las actividades para el proceso de negocio rediseñado serán disminuidas debido a que el sistema realizará las notificaciones de manera automática. Estas actividades se presentan en la Tabla 11.

| Id             | Actividad                                                          | <b>Tipo</b> | Descripción                                                          | Rol             | Objeto<br>de<br>Negocio                             | Posible<br>estados<br>finales                                                 |
|----------------|--------------------------------------------------------------------|-------------|----------------------------------------------------------------------|-----------------|-----------------------------------------------------|-------------------------------------------------------------------------------|
| A <sub>1</sub> | Ingresar solicitud<br>cliente VPN                                  | Usua<br>rio | Ingresar<br>información y<br>solicitar<br>aprobación del<br>gerente. | <b>USE</b><br>R | Solicitud<br>"Cliente<br>VPN".<br>Solicitant<br>es. |                                                                               |
| A2             | Aprobar solicitud<br>cliente VPN por<br>gerente del<br>solicitante | Usua<br>rio | Revisar<br>solicitud y<br>aprobar de<br>parte del<br>gerente.        | <b>GRT</b>      | Solicitud<br>"Cliente<br>VPN".<br>Gerentes          | Solicitud<br>cliente vpn<br>rechazada                                         |
| A3             | Aprobar solicitud<br>cliente VPN por jefe<br>sis net               | Usua<br>rio | Aprobar<br>solicitud de<br>parte del jefe<br>sis net.                | <b>JF</b>       | Solicitud<br>"Cliente<br>VPN".<br>Jefes sis<br>net. | Solicitud<br>cliente vpn<br>rechazada                                         |
| A <sub>4</sub> | Validar datos de<br>solicitud cliente VPN<br>y configurarla.       |             | Validar en<br>solicitud datos<br>técnicos y<br>configurarla.         | <b>ING</b>      | Solicitud<br>"Cliente<br>VPN".<br>Ejecutor<br>es.   | Solicitud<br>cliente vpn<br>rechazada<br>Solicitud<br>cliente vpn<br>atendida |

Tabla 11. Matriz de actividades del proceso de negocio mejorado.

# **4.5.4. Eventos.**

Los eventos para el rediseño del proceso de negocio se

presentan en la Tabla 12.

| ld   | Evento                                          | <b>Tipo</b> | Descripción                                                                                                    | Rol                            | Objeto<br>de<br>Negocio        |
|------|-------------------------------------------------|-------------|----------------------------------------------------------------------------------------------------|--------------------------------|--------------------------------|
| Evt1 | Solicitud<br>cliente<br><b>VPN</b><br>rechazada | Evento fin  | Solicitud<br>rechazada por<br>no aprobación<br>del gerente o<br>jefatura y<br>rechazada por el<br>ejecutor debido<br>a datos<br>incorrectos | <b>GRT</b><br>JF<br><b>ING</b> | Solicitud<br>"Cliente<br>VPN". |
| Evt2 | Solicitud<br>cliente<br><b>VPN</b><br>atendida  | Evento fin  | Solicitud<br>atendida                                                                                                    | <b>ING</b>                     | Solicitud<br>"Cliente<br>VPN". |

Tabla 12. Matriz de eventos del proceso de negocio mejorado.

# **4.5.5. Excepciones.**

Las excepciones se actualizan de conformidad con el rediseño, y

se presentan en la Tabla 13.

| Id               |                                                                    | Excepción   Actividad afectada | Descripción                                                                                           | Acciones<br>correctivas                                                   | Objeto de<br>negocio.         |
|------------------|--------------------------------------------------------------------|--------------------------------|----------------------------------------------------------------------------------------------------|---------------------------------------------------------------------------|-------------------------------|
| EXC1             | Solicitud<br>cliente<br>VPN no<br>aprobada<br>por el<br>gerente.   | A2                             | Gerente<br>revisa<br>solicitud y no<br>aprueba su<br>contenido                                        | El gerente<br>rechaza la<br>solicitud y<br>termina el<br>proceso.         | Solicitud<br>"Cliente<br>VPN" |
| EXC <sub>2</sub> | Solicitud<br>cliente<br>VPN no<br>aprobada<br>por jefe<br>sis net. | A3                             | Jefe sis net<br>revisa<br>solicitud y no<br>aprueba su<br>contenido                                   | El jefe sis<br>net<br>rechaza la<br>solicitud y<br>termina el<br>proceso. | Solicitud<br>"Cliente<br>VPN" |
| EXC <sub>3</sub> | Datos no<br>correctos                                              | A4                             | El ejecutor<br>rechaza<br>solicitud<br>debido a que<br>existen datos<br>no válidos en<br>su solicitud | El ejecutor<br>rechaza la<br>solicitud y<br>termina el<br>proceso.        | Solicitud<br>"Cliente<br>VPN" |

Tabla 13. Matriz de excepciones del proceso de negocio mejorado.

## **4.6 Modelamiento del proceso TO-BE**

Una vez rediseñado el proceso de negocio en estudio, definiendo las nuevas actividades, se genera un modelo que representa la nueva versión del proceso de negocio. El modelo se presenta en la Figura 4.1, y es del tipo colaborativo-analítico enfocado al nivel táctico.

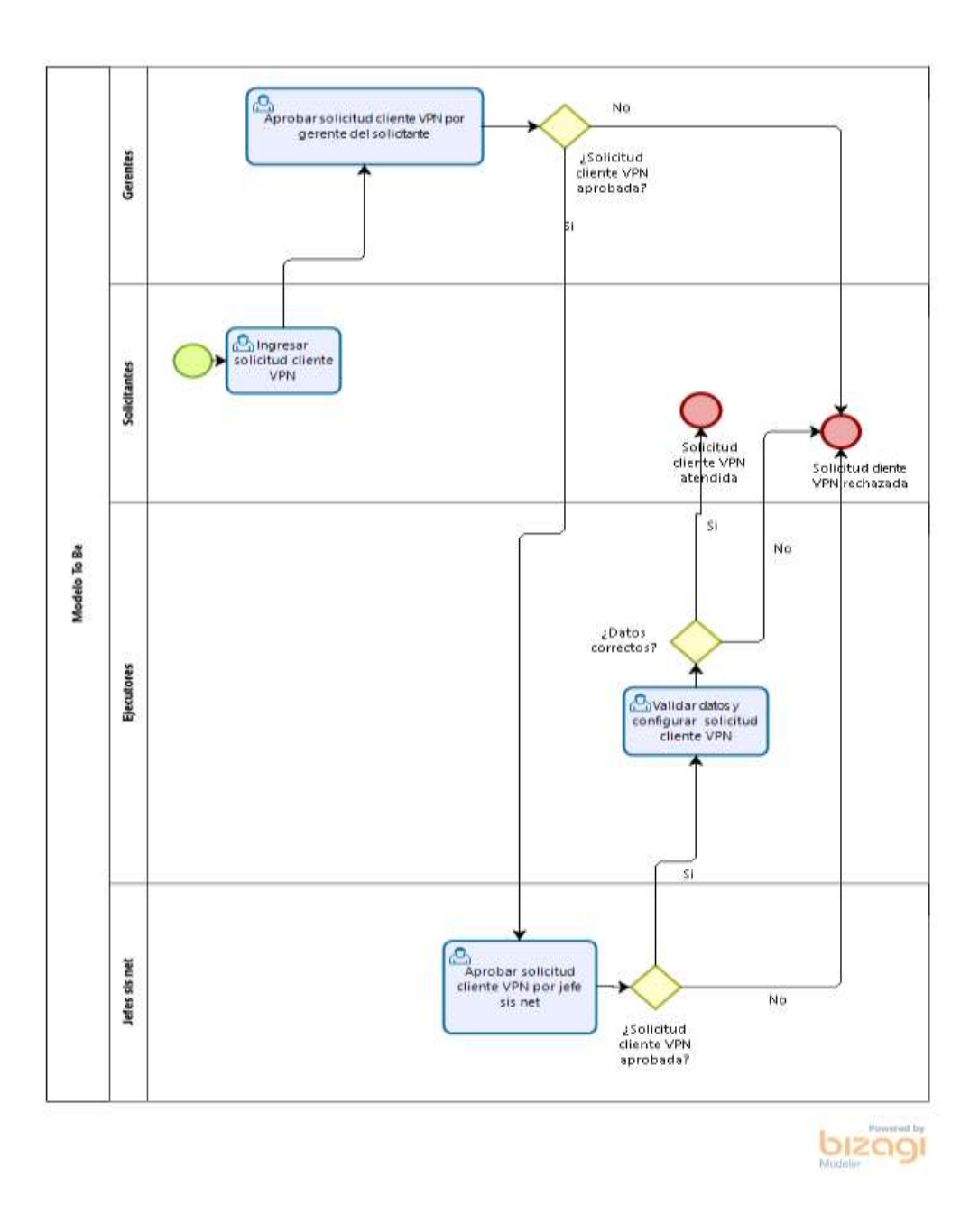

Figura 4.1. Modelo Táctico Analítico (TO-BE)

Se definen las siguientes interfaces, o formas, con base a las actividades representadas en el modelo TO-BE del proceso de negocio, con el objetivo de ser utilizadas en el flujo de trabajo de la herramienta Odoo.

**4.6.1.1. Ingreso al portal de infraestructura TI.**

El primer paso que debe realizar el solicitante para el proceso en estudio es ingresar al portal de infraestructura TI con las credenciales de dominio asignadas al momento de ingresar a la organización, tal como se muestra en la Figura 4.2.

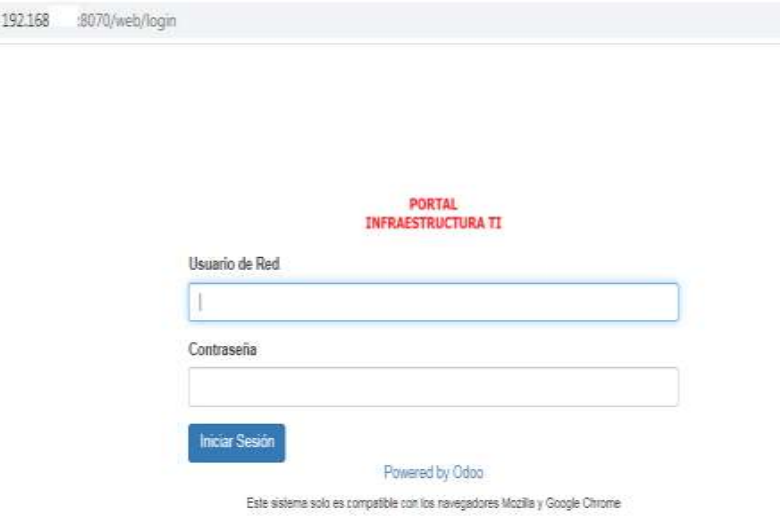

Figura 4.2 Ingreso al portal de infraestructura TI.

**4.6.1.2. Ingresar solicitud cliente VPN.**

La interfaz del solicitante que representa a la actividad "Ingresar solicitud Cliente VPN", es la que se encarga de receptar las solicitudes y valores para ser almacenados. Esta información es cargada por los solicitantes.

En esta interfaz el usuario debe seleccionar si el tipo de acceso es para personal interno (colaboradores de la empresa) o personal externo (proveedores).

Para las solicitudes con propósito de desarrollo de proyectos el solicitante debe seleccionar tiempo de acceso temporal, donde debe definir la fecha máxima de vigencia. Para los demás escenarios aplica tiempo de acceso permanente.

Por último se debe justificar la solicitud para lo que debe ingresar el motivo del acceso, tal como se muestra en la Figura 4.3

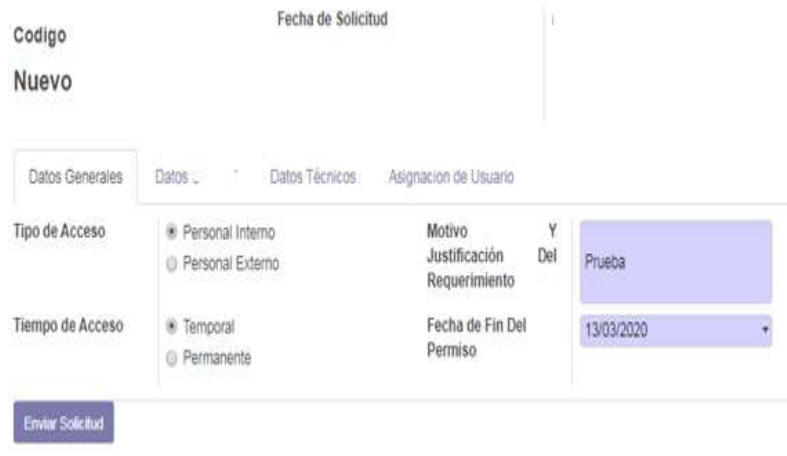

Figura 4.3 Ingreso de solicitud "Cliente VPN".

En la viñeta "Datos" de la Figura 4.4, se tiene el nombre, correo electrónico, departamento, localidad, y jefe inmediato del solicitante. Con esta información el sistema notificará mediante el correo electrónico al solicitante de los avances de atención de la solicitud ingresada.

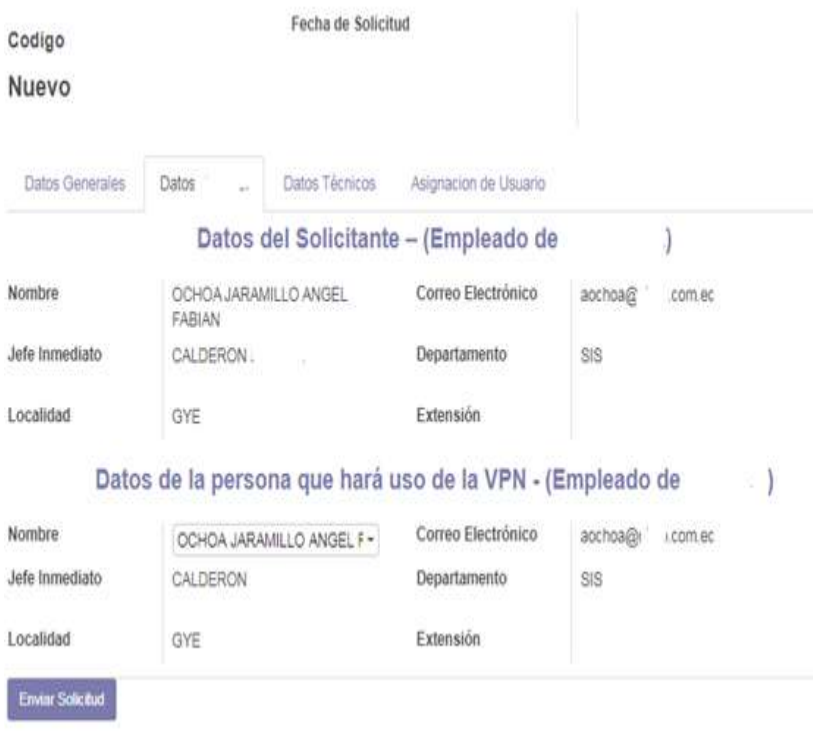

Figura 4.4. Viñeta datos.

En la viñeta "Datos técnicos", Figura 4.5, el solicitante ingresará los datos correspondientes a dirección IP destino, puerto, protocolo y justificación de la solicitud a ingresar.

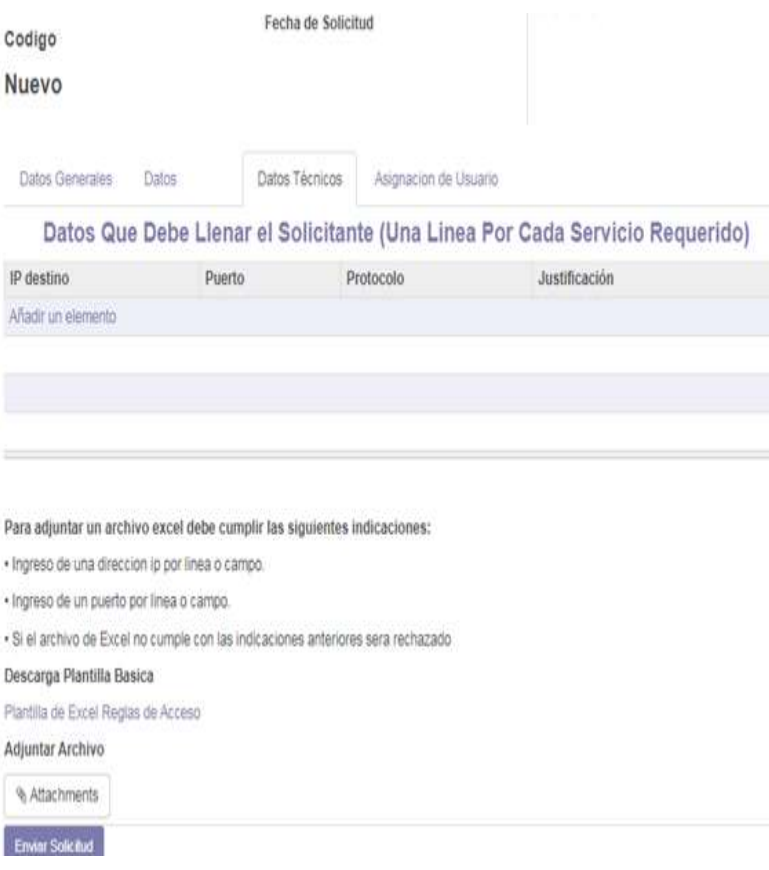

Figura 4.5. Viñeta datos técnicos.

En la pantalla de la figura 4.5, se le da la opción al solicitante de ingresar los datos técnicos de la VPN directamente en la solicitud o colocarlos en la plantilla de Excel "Reglas de Acceso", ver la Figura 4.6, la misma que se debe descargar de la solicitud.

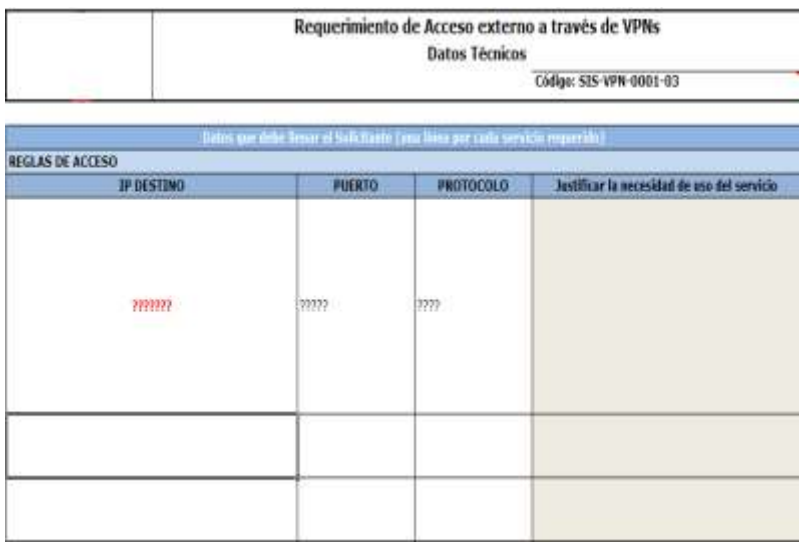

Figura 4.6. Plantilla de Excel reglas de acceso.

Para subir la plantilla de Excel de reglas de acceso se debe seleccionar el botón "Attachments", ver Figura 4.7.

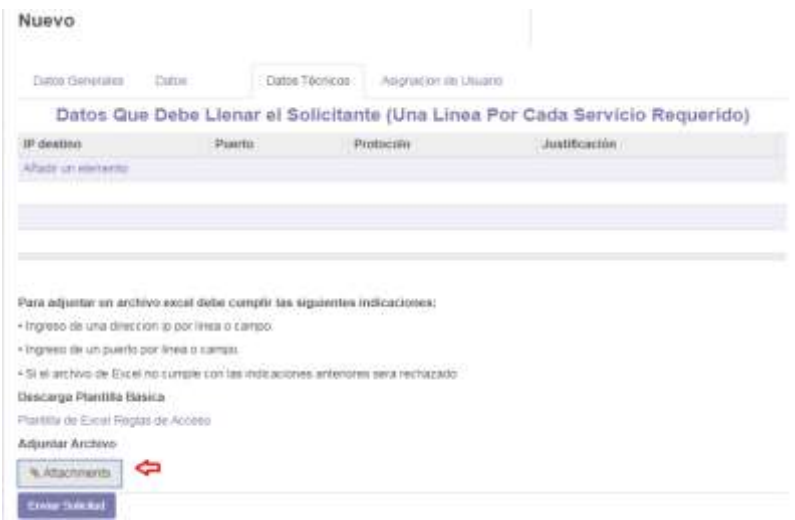

Figura 4.7. Adjuntar archivo.

En la viñeta "Asignación de usuario", ver la Figura 4.8, viene cargado el nombre del gerente del área correspondiente para la aprobación de la solicitud. En caso de que el gerente se encuentre de vacaciones, se puede seleccionar al gerente encargado.

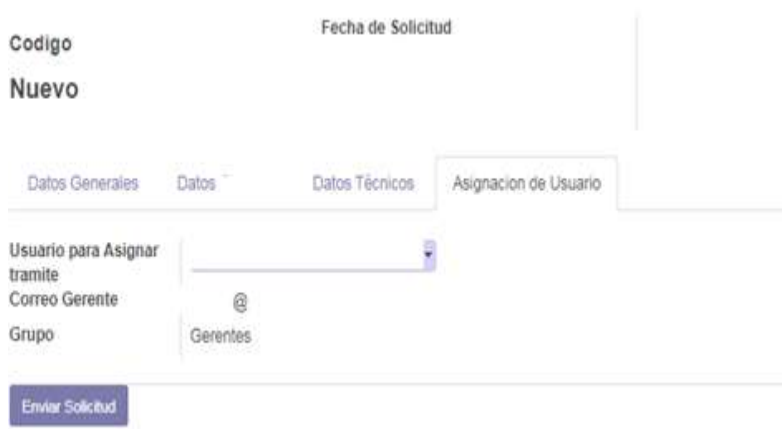

Figura 4.8. Asignación de usuario.

Luego se debe seleccionar el botón "Enviar solicitud" para que el gerente, revise la solicitud y tome la decisión de aprobar o no la misma.

**4.6.1.3. Aprobar solicitud cliente VPN por parte del gerente.**

Una vez enviada la solicitud cliente VPN, el sistema notifica al gerente mediante correo electrónico. Ver la Figura 4.9.

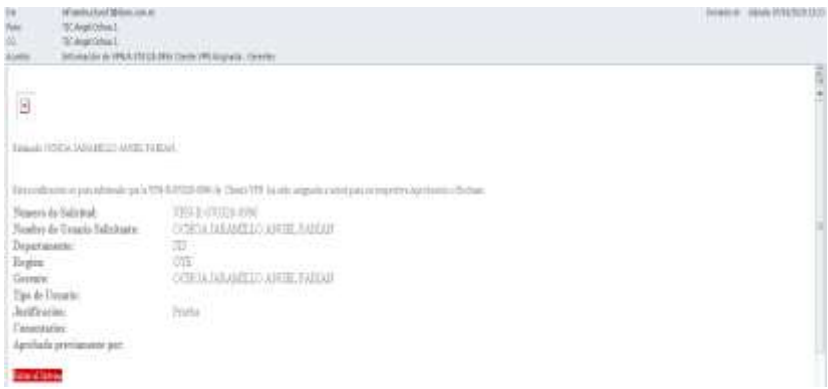

Figura 4.9. Notificación enviada por el sistema al gerente.

El gerente ingresa al sistema y debe ingresar en el campo comentarios, la aprobación o rechazo de la solicitud. Ver la Figura 4.10.

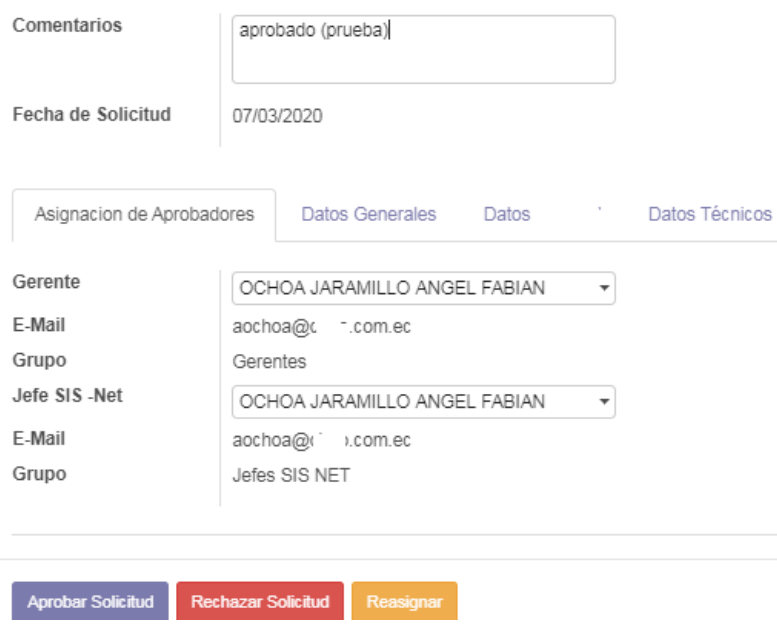

## VPN-R-070320-0996

Figura 4.10. Aprobación del gerente.

Luego debe seleccionar el botón de aprobar o rechazar según criterio del gerente.

**4.6.1.4. Aprobar solicitud cliente VPN por parte del Jefe sis net.**

> Una vez aprobada la solicitud cliente VPN por parte del gerente, el sistema notifica al jefe sis net mediante correo electrónico. Ver la Figura 4.11.

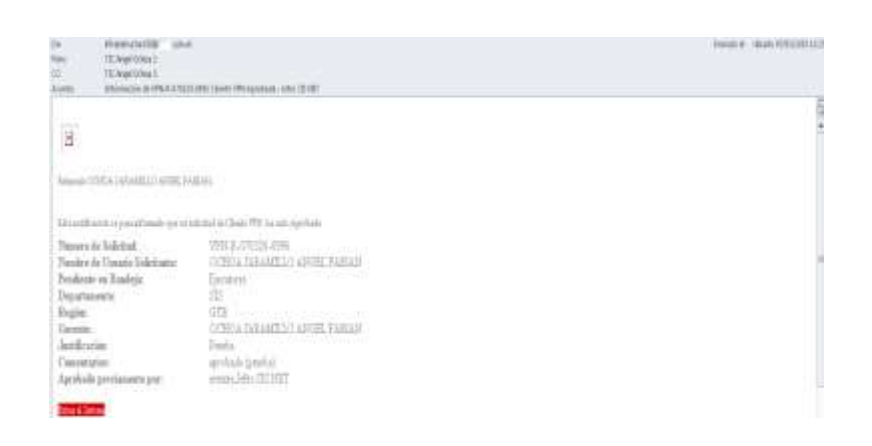

Figura 4.11 Correo de notificación al jefe sis net.

Luego el jefe sis net ingresa su comentario y selecciona el botón de aprobación o de rechazo de la solicitud. Ver la Figura 4.12.

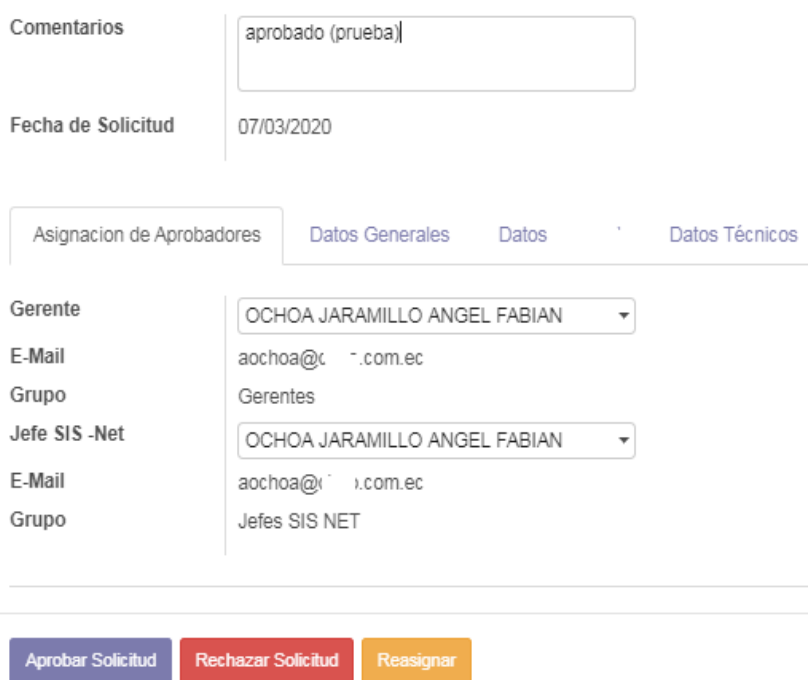

# VPN-R-070320-0996

Figura 4.12 Aprobación Jefe sis net.

**4.6.1.5. Validar datos y configurar solicitud cliente VPN.**

El ejecutor recibe un correo electrónico de notificación

de asignación de solicitud. Ver la Figura 4.13

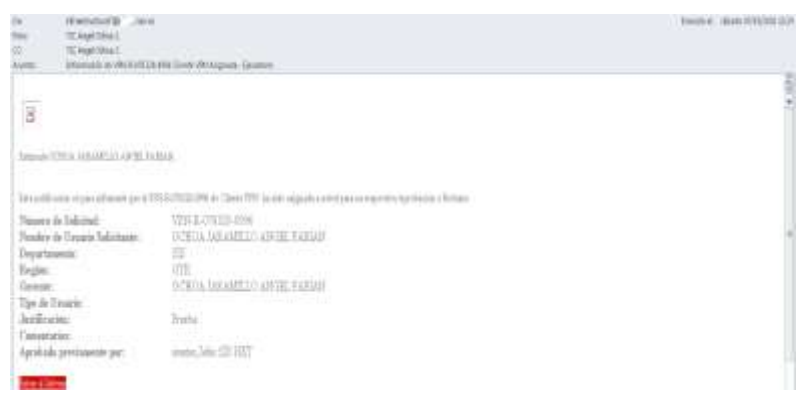

Figura 4.13 Notificación al ejecutor de solicitud

# asignada.

Luego el ejecutor realiza la validación de la solicitud revisando en la viñeta "Datos técnicos" el parámetro puerto. Ver la Figura 4.14.

## VPN-R-070320-0996

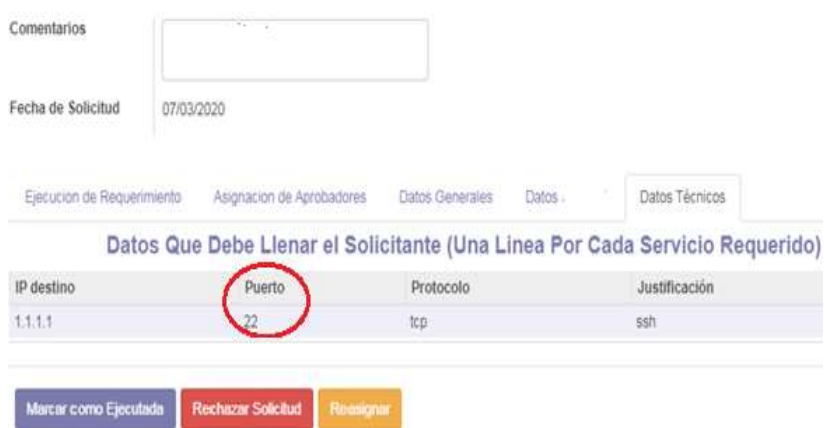

Figura 4.14 Validar datos de solicitud.

Entre los puertos que se consideran inseguros; están: telnet (23), ftp (21); para estos casos se coloca en el campo comentarios el motivo del rechazo de la solicitud debido a puertos inseguros y se selecciona el botón de "Rechazar solicitud".

En caso que la solicitud contenga puertos seguros, el ejecutor realiza la configuración de la solicitud y coloca el comentario de configurado. Luego marca el botón "Marcar como ejecutada" Ver la Figura 4.15.

## VPN-R-070320-0996

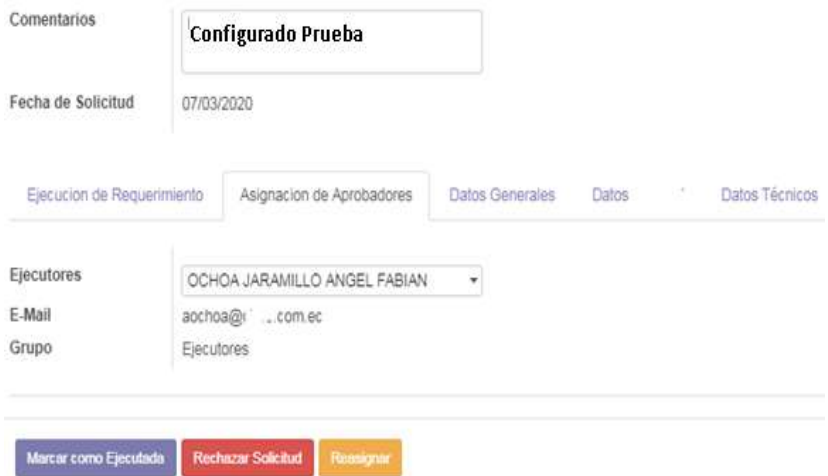

Figura 4.15. Configuración o rechazo de solicitud.

Al finalizar el proceso se puede consultar el histórico de la solicitud para validar el tiempo de atención. Ver la figura 4.16.

| Fecha y Hora                                       | Fstado comentario | lisuario.                                                   | Grapo       | tempos.                                 |
|----------------------------------------------------|-------------------|-------------------------------------------------------------|-------------|-----------------------------------------|
| 2009-03-07 13:22:09 Solicitada                     |                   | OCHOA JARAMI 1 O ANGEL FARIAN                               | Solementes  |                                         |
| 2020-03-07 13:28:33   Aprobada   aprobado (prueba) |                   | OCHOA JARAMI LO ANGEL FABIAN                                | Gerantes    | O dias. O horas O6 minutos              |
| 2000-03-07 13:28:33                                |                   | Aprobada Aprobación Automática OCHOA JARAMILLO ANGEL FABIAN |             | Jefes SIS NET Didize 0 horas 00 minutos |
|                                                    |                   | OCHOA JARAMILLO ANGEL FABIAN                                | Fiecultores | . Delias O horas 10 minutes             |

Figura 4.16. Histórico de solicitud.

## **4.6.2. Asignación y trabajo de participantes.**

La asignación de actividades y definición de los participantes del proceso de negocio es un paso primordial en la automatización del mismo.

En el flujo de trabajo Odoo se tienen definidos grupos responsables que son los siguientes:

**Solicitantes.-** en este grupo se agregan a los usuarios de la organización que requieren ingresar una solicitud cliente VPN.

**Gerentes.-** en este grupo se agregan a los gerentes de los solicitantes para que realicen las aprobaciones de la solicitud cliente VPN ingresadas en el sistema.

**Jefes sis net.-** en este grupo se agrega al jefe sis net que supervisa al ejecutor para que realice la aprobación de la solicitud cliente VPN.

**Ejecutores. -** en este grupo se agrega al recurso que gestiona la configuración de la solicitud cliente VPN.

La configuración de la asignación de trabajo a los participantes se lo realiza mediante precondiciones.

**4.6.2.1. Precondiciones.**

Las precondiciones poseen su propia regla y método de asignación donde se evalúa una o varias condiciones del negocio. En la Tabla 14, se presenta la configuración de las precondiciones implementadas con su respectiva regla y método de asignación para aquellas actividades de tipo usuario.

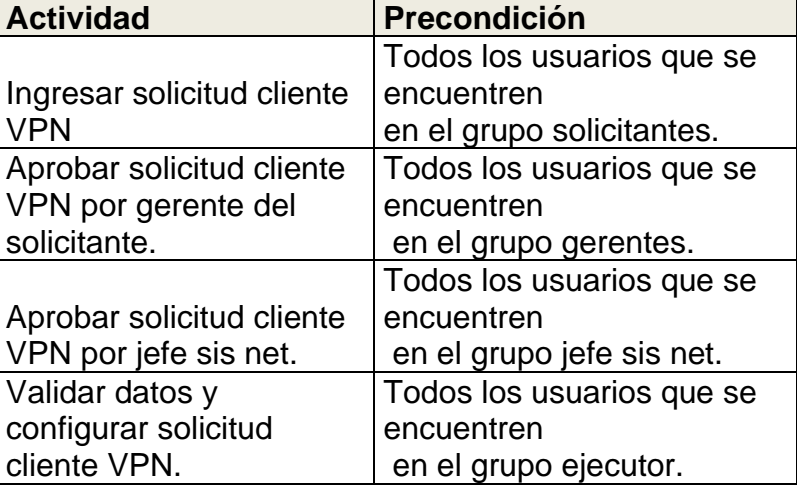

 Tabla 14. Asignación de actividades del proceso de negocio en estudio.

## **4.6.3. Ejecución y maqueta de la aplicación.**

Una vez realizadas las configuraciones para el proceso de negocio en estudio, mediante la aplicación Odoo, se necesita realizar la publicación del proceso.

La maqueta de automatización del proceso de negocio en estudio se la ha configurado bajo el ambiente de desarrollo, que es el ambiente de construcción e implementación. En este ambiente se modelan e implementan los procesos de negocio; así como también se definen las interfaces de usuario, las actividades y los participantes.

Esta maqueta se la ejecuta en un portal de trabajo tal como se muestra en la Figura 4.17

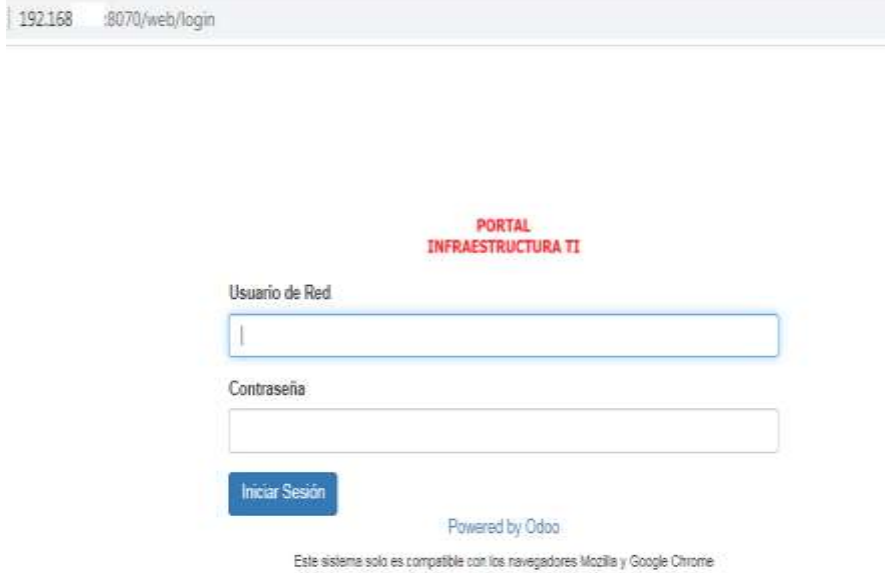

Figura 4.17 Portal de trabajo del proceso en estudio.

# **4.6.4. Ejecución de pruebas.**

Se ejecutan pruebas para los siguientes cuatro casos del proceso de negocio en estudio:

## ➢ **Caso exitoso.**

El solicitante ingresa al portal de infraestructura TI con las credenciales asignadas para el ingreso en su computador, tal como se muestra en la Figura 4.18.

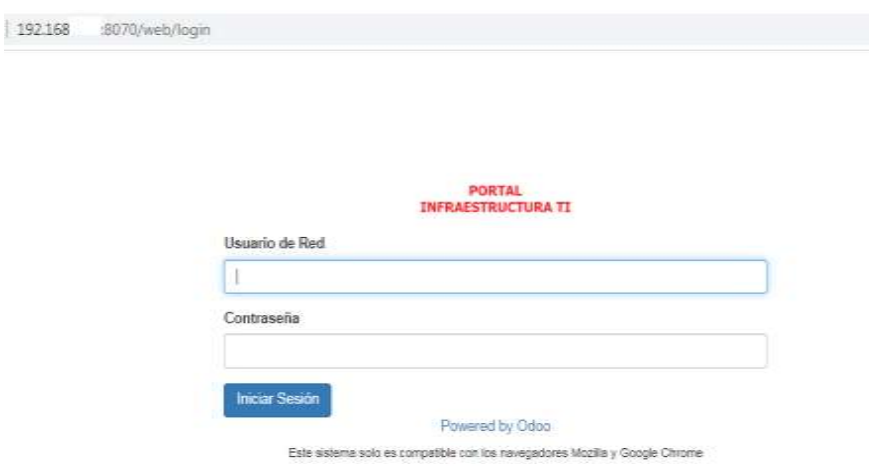

Figura 4.18 Portal de trabajo del proceso en estudio.

Luego se selecciona el ingreso de una solicitud cliente VPN, tal como se muestra en la Figura 4.19

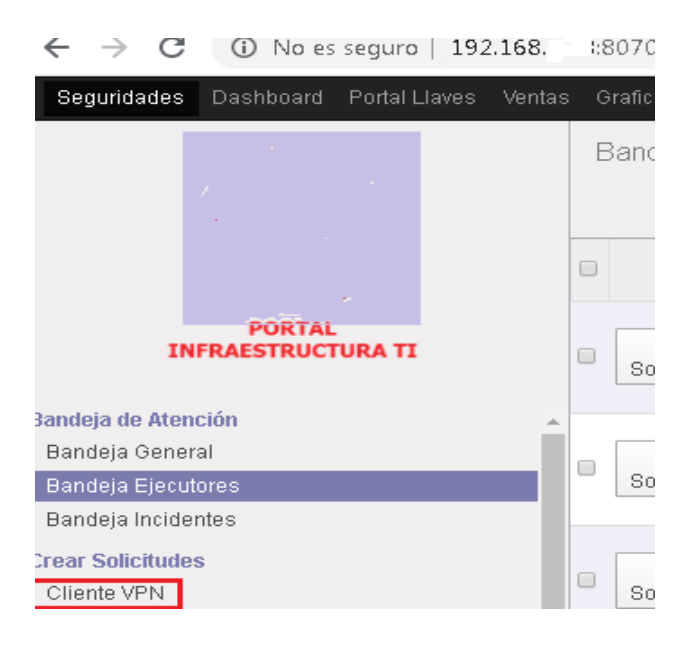

Figura 4.19 Crear solicitud cliente VPN.

Luego se debe seleccionar la viñeta de "Datos Generales", donde se debe seleccionar el tipo de acceso, para este caso es para un usuario interno, el tiempo de acceso es temporal y la fecha. Luego se coloca la justificación a este requerimiento tal como se muestra en la Figura 4.20.

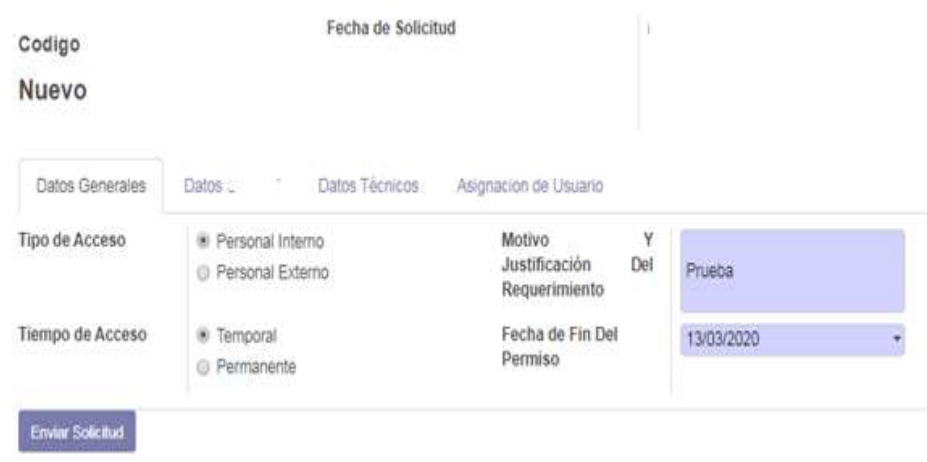

Figura 4.20 Datos generales de la solicitud cliente VPN.

Luego en la viñeta "Datos" de la Figura 4.21, se tiene el nombre, correo electrónico, departamento, localidad y jefe inmediato del solicitante. Con esta información el sistema notificará mediante correo electrónico al solicitante sobre los avances de atención de la solicitud ingresada.

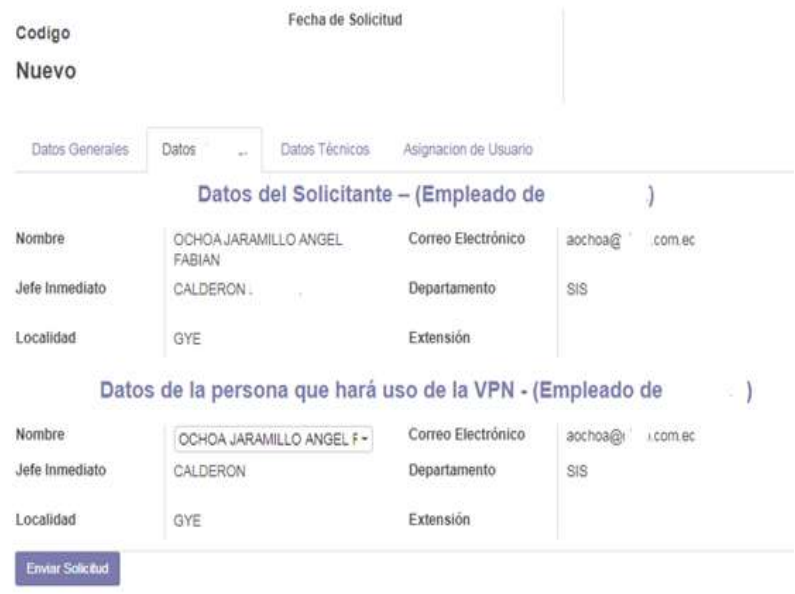

Figura 4.21 Viñeta de datos.

Luego en la viñeta de "Datos técnicos" de la Figura 4.22 el solicitante ingresará los datos correspondientes a dirección IP destino, puerto, protocolo y justificación de la solicitud a ingresar.

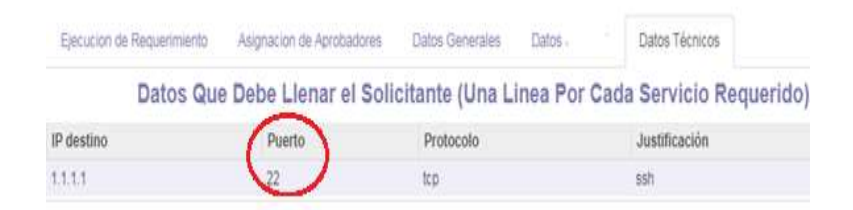

Figura 4.22 Datos técnicos.

En la viñeta "Asignación de usuario", ver la Figura 4.23, viene cargado el nombre del gerente del área correspondiente para la
aprobación de la solicitud. En caso de que el gerente se encuentre de vacaciones, se puede seleccionar al gerente encargado.

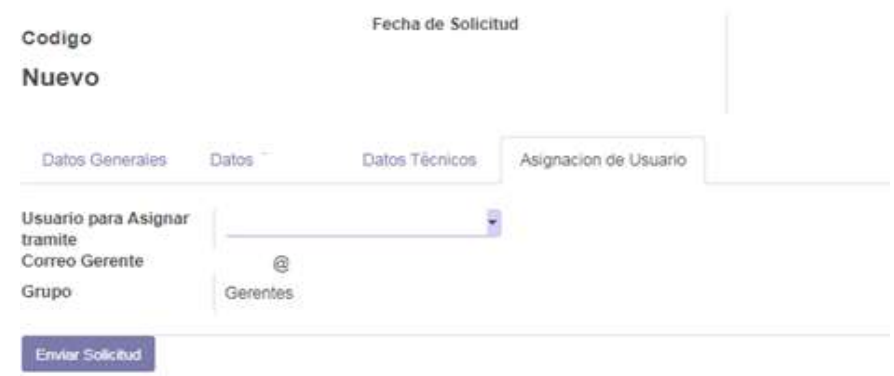

Figura 4.23 Asignación de usuario.

Luego se debe seleccionar el botón "Enviar solicitud" para que el gerente, revise la solicitud y tome la decisión de aprobarla. Una vez enviada la solicitud cliente VPN, el sistema notifica al gerente mediante correo electrónico. Ver la Figura 4.24.

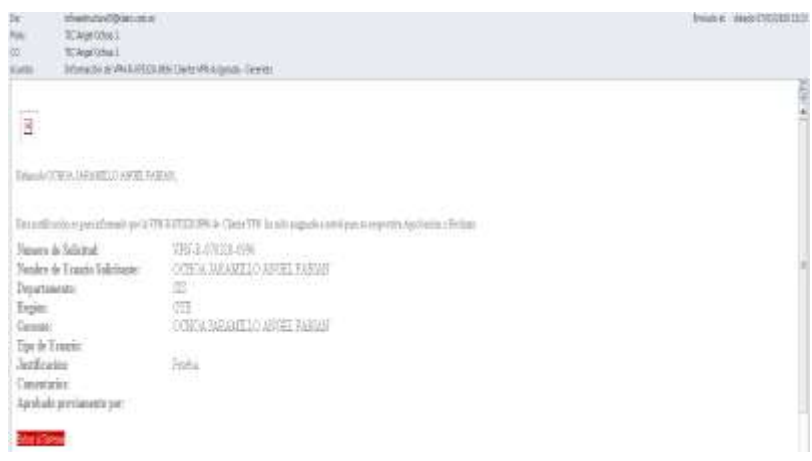

Figura 4.24 Notificación enviada por el sistema al gerente.

El gerente ingresa al sistema y debe indicar en el campo comentarios, la aprobación de la solicitud y dar clic en el botón "Aprobar solicitud". Ver la Figura 4.25.

#### VPN-R-070320-0996

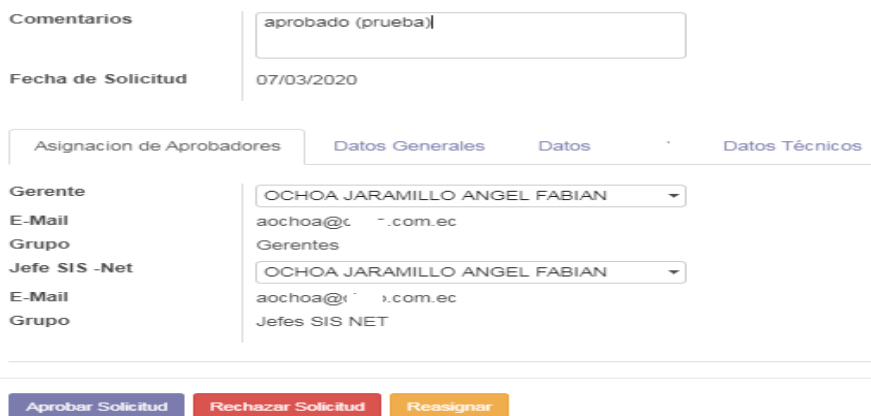

Figura 4.25 Aprobación del gerente.

Una vez aprobada la solicitud cliente VPN por parte del gerente, el sistema notifica al jefe sis net mediante correo electrónico. Ver la Figura 4.26.

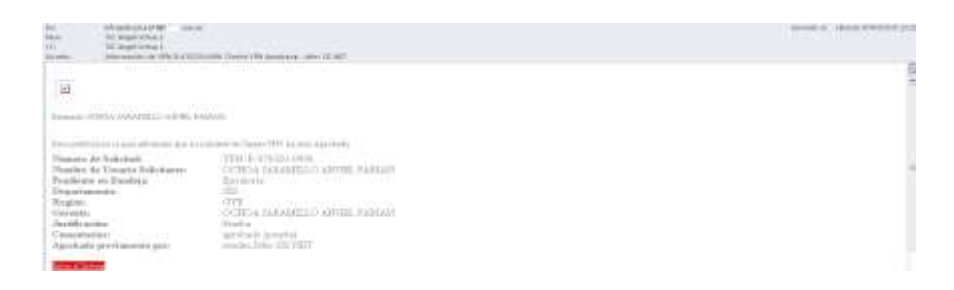

Figura 4.26 Notificación enviada por el sistema al jefe sis net.

Luego el jefe sis net ingresa al sistema e identifica la solicitud con el código enviado por correo electrónico, después ingresa su comentario "aprobado" y selecciona el botón "aprobar la solicitud". Ver la Figura 4.27.

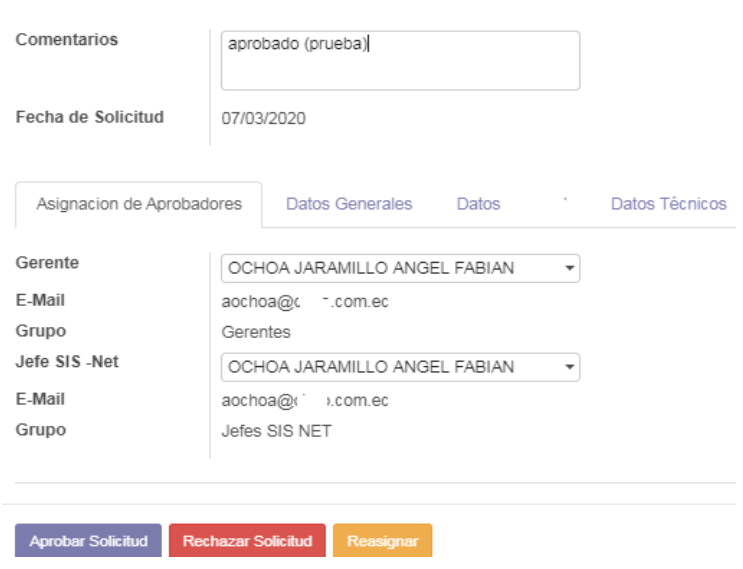

Figura 4.27 Aprobación jefe sis net.

El ejecutor recibe un correo electrónico de notificación de asignación de solicitud. Ver la Figura 4.28.

| WWO-TECHNOLOGY<br>18.1<br><b>TEAMINAL</b><br>TE Hold West                                                                                                    | Mendo e visitata na live designa Grane.                                                                                                    | Two's C. Handlings |
|----------------------------------------------------------------------------------------------------|----------------------------------------------------------------------------------------------------|--------------------|
| 8<br>Just the process the control of the<br>September 2010 to 10 AM For February                                                                                                    |                                                                                                    | ţ                  |
| <u> Partie de la provincia de la provincia de la provincia de la provincia de la provincia de la provincia de la </u><br>Numer in Internet<br>Header de Urugia Talinhaste.<br>Departmentic Committee<br><b>Vester:</b> | Terretti una rigio abase pre 1950/102/26 è Cher IVI la cittaggia contra compenis turbicia climaci<br>VISITORIE AND LOCALITY<br>DONUM ANNUSCRIPTION AND LOCAL<br>書(DV) - GOODES |                    |
| George:<br>The de Truste<br>heritories:<br><b>Constitution:</b><br>April tale gentianeate per:<br>die Lime                                                                                                    | a de composición de la propia de la propia de la propia de la propia de la propia de la propia de la propia de<br>Trabi.<br><b>TOMA</b> AND THE PARTY<br>inde Mic (2) HAY      |                    |

Figura 4.28 Notificación al ejecutor de solicitud asignada.

Luego el ejecutor realiza la validación de la solicitud revisando en la viñeta "Datos técnicos" que el parámetro puerto sea seguro y procede con la configuración de esta. Luego coloca el comentario "solicitud configurada" y presiona en el botón "Marcar como Ejecutada". Ver la Figura 4.29

Con la actividad mencionada en el párrafo anterior, se concluye la prueba del caso exitoso.

#### VPN-R-070320-0996

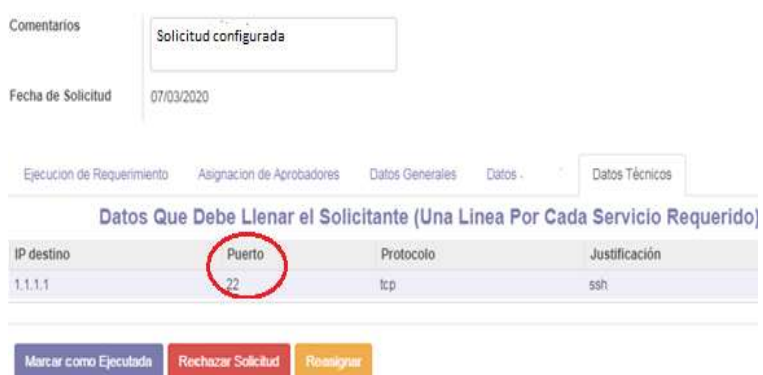

Figura 4.29 Validar datos y configurar solicitud.

➢ **Caso de rechazo de la solicitud cliente VPN por parte del gerente.**

El solicitante ingresa al portal de infraestructura TI con las credenciales asignadas para el ingreso en su computador, tal como se lo mostró en la Figura 4.18.

Luego, se selecciona ingresar una solicitud cliente VPN, tal como se mostró en la Figura 4.19.

Luego, se debe seleccionar la viñeta "Datos Generales", donde se debe seleccionar el tipo de acceso, para este caso aplica a un usuario interno, el tiempo de acceso es temporal y la fecha. Luego se coloca la justificación a este requerimiento, tal como se mostró en la Figura 4.20.

Luego en la viñeta "Datos" de la Figura 4.21, se tiene el nombre, correo electrónico, departamento, localidad, y jefe inmediato del solicitante. Con esta información el sistema notificará mediante correo electrónico al solicitante de los avances de atención de la solicitud ingresada.

Luego en la viñeta "Datos técnicos" de la Figura 4.22 mostrada anteriormente, el solicitante ingresará los datos correspondientes a dirección IP destino, puerto, protocolo y justificación de la solicitud a ingresar.

En la viñeta "Asignación de usuario", de la Figura 4.23 mostrada anteriormente, viene cargado el nombre del gerente del área correspondiente para la aprobación de la solicitud. En caso de que el gerente se encuentre de vacaciones, se puede seleccionar al gerente encargado.

Luego se debe seleccionar el botón "Enviar solicitud" para que el gerente, revise la solicitud y tome la decisión de aprobarla.

Una vez enviada la solicitud cliente VPN, el sistema notifica al gerente mediante correo electrónico. Tal como lo presenta la Figura 4.24 que se mostró anteriormente.

El gerente ingresa al sistema e indica en el campo comentarios, el motivo del rechazo de la solicitud y presiona en el botón "Rechazar solicitud". Ver la Figura 4.30.

Con la actividad mencionada en el párrafo anterior, se concluye la prueba del caso de rechazo de la solicitud cliente VPN por parte del gerente.

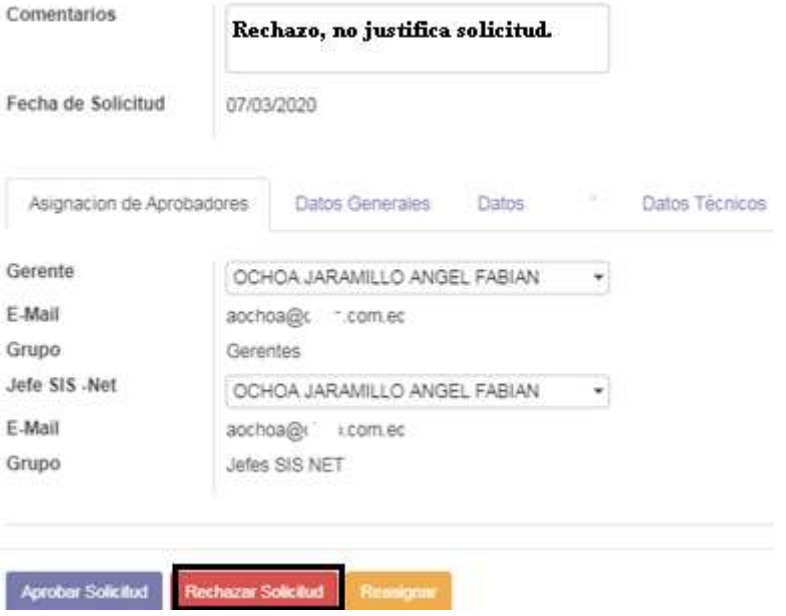

#### VPN-R-070320-0996

Fig. 4.30 El gerente rechaza la solicitud cliente VPN.

# ➢ **Caso de rechazo de la solicitud cliente VPN por parte del jefe sis net**.

El solicitante ingresa al portal de infraestructura TI con las credenciales asignadas para el ingreso en su computador, tal como se lo mostró en la Figura 4.18.

Luego, selecciona ingresar una solicitud cliente VPN, tal como se mostró en la Figura 4.19.

Luego, se debe seleccionar la viñeta "Datos Generales", donde se debe seleccionar el tipo de acceso, para este caso es para un usuario interno, el tiempo de acceso es temporal y la fecha. Luego se coloca la justificación a este requerimiento, tal como se mostró en la Figura 4.20.

Luego en la viñeta "Datos" de la Figura 4.21 mostrada anteriormente, se tiene el nombre, correo electrónico, departamento, localidad, y jefe inmediato del solicitante. Con esta información el sistema notificará mediante el correo electrónico al solicitante de los avances de atención de la solicitud ingresada.

Luego en la viñeta "Datos técnicos" de la Figura 4.22 mostrada anteriormente, el solicitante ingresará los datos correspondientes a dirección IP destino, puerto, protocolo y justificación de la solicitud a ingresar.

En la viñeta "Asignación de usuario", de la Figura 4.23 mostrada anteriormente, viene cargado el nombre del gerente del área correspondiente para la aprobación de la solicitud. En caso de que el gerente se encuentre de vacaciones, se puede seleccionar al gerente encargado.

Luego se debe seleccionar el botón "Enviar solicitud" para que el gerente, revise la solicitud y tome la decisión de aprobarla.

Una vez enviada la solicitud cliente VPN, el sistema notifica al gerente mediante correo electrónico. Tal como lo presenta la Figura 4.24 que se mostró anteriormente.

El gerente ingresa al sistema e indica en el campo comentarios, el motivo de la aprobación de la solicitud y presiona en el botón "Aprobar solicitud". Ver la Figura 4.25 mostrada anteriormente.

Luego el sistema notifica al jefe sis net que tiene una solicitud pendiente de revisar. En el campo de comentario coloca

rechazo y presiona el botón "rechazar solicitud". Ver la figura 4.31.

Con la actividad mencionada en el párrafo anterior, se concluye la prueba del caso de rechazo de la solicitud cliente VPN por parte del jefe sis net.

## VPN-R-070320-0996

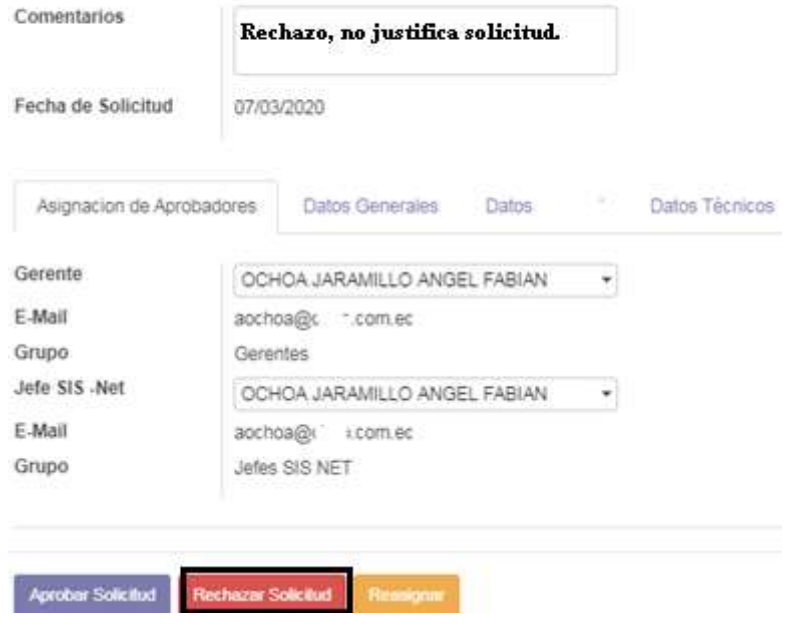

Figura 4.31 El jefe sis net rechaza la solicitud cliente VPN.

## ➢ **Caso de rechazo de la solicitud cliente VPN por parte del ejecutor.**

El solicitante ingresa al portal de infraestructura TI con las credenciales asignadas para el ingreso en su computador, tal como se lo mostró en la Figura 4.18.

Luego, selecciona ingresar una solicitud cliente VPN, tal como se mostró en la Figura 4.19.

Luego, se debe seleccionar la viñeta "Datos Generales", donde se debe seleccionar el tipo de acceso, para este caso es para un usuario interno, el tiempo de acceso es temporal y la fecha. Luego se coloca la justificación a este requerimiento, tal como se mostró en la Figura 4.20.

Luego, en la viñeta "Datos" de la Figura 4.21 mostrada anteriormente, se tiene el nombre, correo electrónico, departamento, localidad, y jefe inmediato del solicitante. Con esta información el sistema notificará mediante el correo electrónico al solicitante de los avances de atención de la solicitud ingresada.

Luego en la viñeta "Datos técnicos" de la Figura 4.22 mostrada anteriormente, el solicitante ingresará los datos

correspondientes a dirección IP destino, puerto, protocolo y justificación de la solicitud a ingresar.

En la viñeta "Asignación de usuario", de la Figura 4.23 mostrada anteriormente, viene cargado el nombre del gerente del área correspondiente para la aprobación de la solicitud. En caso de que el gerente se encuentre de vacaciones, se puede seleccionar al gerente encargado.

Luego se debe seleccionar el botón "Enviar solicitud" para que el gerente revise la solicitud y tome la decisión de aprobarla.

Una vez enviada la solicitud cliente VPN, el sistema notifica al gerente mediante correo electrónico. Tal como lo presenta la Figura 4.24 que se mostró anteriormente.

El gerente ingresa al sistema e indica en el campo comentarios, el motivo de la aprobación de la solicitud y presiona en el botón "Aprobar solicitud". Ver la Figura 4.30 mostrada anteriormente.

Luego el sistema notifica al jefe sis net que tiene una solicitud pendiente de revisar. En el campo de comentario coloca "aprobado" y selecciona el botón "Aprobar solicitud". Ver la figura 4.27 mostrada anteriormente.

Al ejecutor le llega una notificación de que tiene una solicitud pendiente de revisar. Ingresa al sistema y coloca el comentario de "Rechaza solicitud. No aplica". Luego selecciona el botón de "Rechazar solicitud". Ver la figura 4.32.

Con la actividad mencionada en el párrafo anterior, se concluye la prueba del caso de rechazo de la solicitud cliente VPN por parte del ejecutor.

### VPN-R-070320-0996

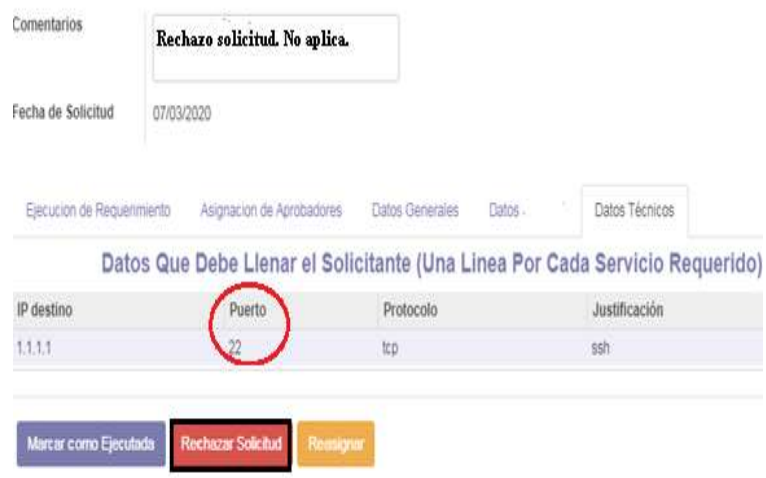

Figura 4.32 El ejecutor rechaza solicitud cliente VPN.

# **CAPÍTULO 5**

# **ANÁLISIS DE RESULTADOS.**

## **5.1 Resumen de mejoras a los problemas.**

El consumo de tiempo en el seguimiento a los diferentes actores, el retraso en la atención de las solicitudes, la dificultad de administrar y asignar código a cada solicitud, fueron considerados para implementar las principales mejoras en la maqueta de aplicación web, las cuales mencionamos a continuación:

➢ Implementar un flujo de trabajo (workflow) en línea para el proceso en estudio.

- ➢ Notificar al solicitante mediante correo electrónico del avance de la solicitud ingresada.
- ➢ Notificar mediante correo electrónico al siguiente actor en el proceso de negocio, para que atienda la solicitud.
- ➢ Generar códigos a las solicitudes para que sean atendidas en orden cronológico.
- ➢ Registro histórico de las interacciones de los diferentes actores en el proceso de negocio.

En el proceso de desarrollo e implementación del prototipo de automatización se presentaron dos inconvenientes los cuales se mencionan a continuación:

➢ Los inicios de sesión en diferentes navegadores afectan el comportamiento de los eventos intermedios de temporización, por lo que se socializará la utilización obligatoria de los navegadores Mozilla y Google Chrome, de los cuales en los casos de prueba realizados se observó alta compatibilidad c on eventos intermedios de temporización y ejecución de reglas de negocio.

➢ No se puede agregar masivamente los usuarios para que puedan entrar a la herramienta, solo está permitido agregar uno por uno.

Al finalizar las evaluaciones de las mejoras implementadas, se realizó una reunión con la gerencia de infraestructura, el jefe sis net y el ejecutor, donde se observó que los resultados de la utilización del flujo del trabajo son positivos. Se concluyó que el flujo de trabajo propuesto ayuda a disminuir los tiempos de atención de las solicitudes, notifica de manera automática a los diferentes roles que participan de este proceso de negocio y asigna códigos a cada solicitud para su atención de manera ordenada.

### **5.2 Informe de la solución.**

La solución se enfoca plenamente en la automatización del proceso de negocio en estudio, comunicación constante a los actores involucrados y atención ordenada de las solicitudes. Para esto se implementó un flujo de trabajo donde se configuraron notificaciones vía correo electrónico y se generaron códigos para las solicitudes de cliente VPN, convirtiendo al proceso de negocio en un flujo de trabajo rápido, ordenado y confiable.

### **5.3 Análisis estadístico.**

Al contar con una primera versión de maqueta, ésta fue presentada al área de redes y seguridades para su evaluación. El ejecutor realizó la simulación del proceso de negocio en estudio.

El ejecutor fue previamente capacitado en el manejo del sistema, donde se ejecutó las actividades que representa a todos los casos posibles descritos en la sección 4.6.4.

A continuación, se presenta en la Tabla 15 los resultados de las simulaciones realizadas para el caso exitoso.

| <b>Rol</b>      | <b>Actividad</b>                                                         | <b>Resultado</b><br>en horas<br>solicitud<br><b>VPN-R-</b><br>230320-<br>1468 | <b>Resultado</b><br>en horas<br>solicitud<br><b>VPN-R-</b><br>300120-<br>0960 | <b>Resultado</b><br>en horas<br>solicitud<br><b>VPN-R-</b><br>300120-<br>0961 | <b>Promedio</b><br>en horas |
|-----------------|--------------------------------------------------------------------------|-------------------------------------------------------------------------------|-------------------------------------------------------------------------------|-------------------------------------------------------------------------------|-----------------------------|
| Solicitante     | Ingresar<br>solicitud<br>cliente<br><b>VPN</b>                           | 0,16                                                                          | 0,15                                                                          | 0,17                                                                          | 0,16                        |
| Gerente         | Aprobar<br>solicitud<br>cliente<br>VPN por<br>gerente del<br>solicitante | 0,18                                                                          | 1,58                                                                          | 1,48                                                                          | 1,08                        |
| Jefe sis net    | Aprobar<br>solicitud<br>cliente<br>VPN por<br>jefe sis net               | 0,85                                                                          | 0,18                                                                          | 0,20                                                                          | 0,41                        |
| Ejecutor        | Validar<br>datos y<br>configurar<br>solicitud<br>cliente<br><b>VPN</b>   | 0,21                                                                          | 1,05                                                                          | 1,46                                                                          | 0,91                        |
| Tiempo<br>total |                                                                          | 1,24                                                                          | 2,81                                                                          | 3,14                                                                          | 2,39                        |

Tabla 15. Resultados de las simulaciones realizadas para el caso exitoso.

De acuerdo a los resultados obtenidos en las simulaciones, se observa en la Tabla 15, que la actividad de aprobar solicitud cliente VPN por parte del gerente tiene un promedio de duración de 1,08 horas, una vez que se envía las notificaciones vía correo electrónico donde se solicita su aprobación. Para la actividad de aprobar solicitud cliente VPN por parte del jefe sis net los resultados obtenidos muestran que en promedio le

toma 0,41 horas en revisar y aprobar. Así como también la actividad de validar datos y configurar la solicitud cliente VPN al ejecutor le toma alrededor de 0,91 horas.

A continuación se presenta en la Tabla 16 los resultados de las simulaciones realizadas para el caso de prueba donde el gerente rechaza la solicitud cliente VPN.

| Rol         | <b>Actividad</b>                     | <b>Resultado</b><br>en horas<br>solicitud<br><b>VPN-R-</b><br>260917-<br>0066 | <b>Resultado</b><br>en horas<br>solicitud<br><b>VPN-R-</b><br>201117-<br>0167 | <b>Resultado</b><br>en horas<br>solicitud<br><b>VPN-R-</b><br>201117-<br>0161 | <b>Promedio</b><br>en horas |
|-------------|--------------------------------------|-------------------------------------------------------------------------------|-------------------------------------------------------------------------------|-------------------------------------------------------------------------------|-----------------------------|
| Solicitante | Ingresar<br>solicitud<br>cliente VPN | 0,15                                                                          | 0,08                                                                          | 0,10                                                                          | 0,11                        |
| Gerente     | Rechazar<br>solicitud<br>cliente VPN | 0,4                                                                           | 0,06                                                                          | 1,06                                                                          | 0,50                        |
|             | Tiempo total                         | 0.4                                                                           | 0,06                                                                          | 1,06                                                                          | 0,61                        |

Tabla 16. Resultados de las simulaciones realizadas para el caso donde el gerente rechaza la solicitud VPN.

De acuerdo a los resultados obtenidos, se observa en la Tabla 16, que la actividad de rechazar solicitud cliente VPN por parte del gerente tiene un promedio de duración de 0,50 horas, una vez que se envía las notificaciones vía correo electrónico donde se solicita su revisión.

A continuación, se presenta la Tabla 17 los resultados de las simulaciones realizadas para el caso donde el jefe sis net rechaza la solicitud cliente VPN.

| Rol          | <b>Actividad</b>                     | <b>Resultado</b><br>en horas<br>solicitud<br><b>VPN-R-</b><br>081117-<br>0128 | <b>Resultado</b><br>en horas<br>solicitud<br><b>VPN-R-</b><br>051219-<br>0904 | <b>Resultado</b><br>en horas<br>solicitud<br><b>VPN-R-</b><br>140518-<br>0347 | <b>Promedio</b><br>en horas |
|--------------|--------------------------------------|-------------------------------------------------------------------------------|-------------------------------------------------------------------------------|-------------------------------------------------------------------------------|-----------------------------|
|              | Ingresar                             |                                                                               |                                                                               |                                                                               |                             |
| Solicitante  | solicitud<br>cliente VPN             | 0,08                                                                          | 0,10                                                                          | 0,12                                                                          | 0,10                        |
| Gerente      | Aprobar<br>solicitud<br>cliente VPN  | 0,50                                                                          | 0,01                                                                          | 1,25                                                                          | 0,58                        |
| Jefe sis net | Rechazar<br>solicitud<br>cliente VPN | 0,20                                                                          | 0,85                                                                          | 3,05                                                                          | 1,36                        |
|              | Tiempo total                         | 0,78                                                                          | 0,96                                                                          | 4,42                                                                          | 2,04                        |

Tabla 17. Resultados de las simulaciones realizadas para el caso donde el jefe sis net rechaza la solicitud VPN.

De acuerdo a los resultados obtenidos en las simulaciones, se observa en la Tabla 17, que la actividad de aprobar solicitud cliente VPN por parte del gerente tiene un promedio de duración de 0,58 horas, una vez que se envía las notificaciones vía correo electrónico donde se solicita su aprobación. Para la actividad de rechazar solicitud cliente VPN por parte del jefe sis net los resultados obtenidos muestran que en promedio le toma 1,36 horas.

Finalmente, en la Tabla 18 se presentan los resultados de las simulaciones realizadas para el caso de prueba donde el ejecutor rechaza la solicitud cliente VPN.

| Rol          | <b>Actividad</b>                     | <b>Resultado</b><br>en horas<br>solicitud<br><b>VPN-R-</b><br>290420-<br>1532 | <b>Resultado</b><br>en horas<br>solicitud<br><b>VPN-R-</b><br>241219-<br>0923 | <b>Resultado</b><br>en horas<br>solicitud<br><b>VPN-R-</b><br>290420-<br>1533 | <b>Promedio</b><br>en horas |
|--------------|--------------------------------------|-------------------------------------------------------------------------------|-------------------------------------------------------------------------------|-------------------------------------------------------------------------------|-----------------------------|
| Solicitante  | Ingresar<br>solicitud<br>cliente VPN | 0,05                                                                          | 0,09                                                                          | 0,07                                                                          | 0,07                        |
| Gerente      | Aprobar<br>solicitud<br>cliente VPN  | 0,01                                                                          | 0,06                                                                          | 0,05                                                                          | 0,04                        |
| Jefe sis net | Aprueba<br>solicitud<br>cliente VPN  | 0,01                                                                          | 0,32                                                                          | 0,01                                                                          | 0,11                        |
| Ejecutor     | Rechaza<br>solicitud<br>cliente VPN  | 0,03                                                                          | 0,23                                                                          | 0,06                                                                          | 0,11                        |
|              | Tiempo total                         | 0,10                                                                          | 0,70                                                                          | 0,19                                                                          | 0,33                        |

Tabla 18. Resultados de las simulaciones para el caso donde el ejecutor rechaza la solicitud VPN.

De acuerdo a los resultados obtenidos en las simulaciones, se observa en la Tabla 18, que la actividad de aprobar solicitud cliente VPN por parte del gerente tiene un promedio de duración de 0,04 horas, una vez que se envía las notificaciones vía correo electrónico donde se solicita su aprobación. Para la actividad de aprobar solicitud cliente VPN por parte del jefe sis net los resultados obtenidos muestran que en promedio le

toma 0,11 horas en revisar y aprobar. Para la actividad de rechazar la solicitud cliente VPN al ejecutor le toma alrededor de 0,11 horas.

### **5.4 Análisis comparativo de los resultados.**

Una vez expuestos los resultados obtenidos en las diferentes simulaciones y luego de la reunión con la gerencia de infraestructura y su equipo de trabajo, se presenta un análisis comparativo de los resultados para determinar las diferencias entre las métricas iniciales, las métricas objetivos y los resultados alcanzados para cada uno de los indicadores establecidos en el proceso en estudio.

En la Tabla 19 se presentan los valores comparativos de los indicadores de tiempo de envío de solicitud por parte del usuario, aprobación de solicitud por parte del gerente del área del usuario, aprobación de solicitud por parte del jefe sis net, y la validación de datos y configuración de la solicitud por parte del ejecutor. Para efectos de esta comparación, se han considerado los tiempos dados por la simulación de ejecución del caso exitoso.

| <b>Indicador</b>                                                                                 | Métrica actual (horas) | <b>Métrica</b><br>objetivo<br>(horas) | <b>Métrica</b><br><b>Alcanzada</b><br>(horas) |
|--------------------------------------------------------------------------------------------------|------------------------|---------------------------------------|-----------------------------------------------|
| Tiempo máximo de<br>envío de solicitud<br>por parte del usuario                                  |                        | 0,33                                  | 0,16                                          |
| Tiempo máximo de<br>aprobación de<br>solicitud por parte<br>del gerente del área<br>del usuario. | 4                      | 2,00                                  | 1,08                                          |
| Tiempo máximo de<br>aprobación de<br>solicitud por parte<br>del jefe de sis net.                 | 4                      | 2,00                                  | 0,41                                          |
| Tiempo máximo de<br>validar datos y<br>configurar solicitud<br>por parte del<br>ejecutor.        | 48                     | 4,00                                  | 0,91                                          |

Tabla 19. Tabla comparativa de indicadores de tiempo.

Con los resultados obtenidos se evidencia que se logró reducir los tiempos de ejecución del proceso en más horas de lo esperado, donde el tiempo obtenido para el ingreso de una solicitud cliente VPN se redujo de 1 hora a 0,16 horas. Así como también para el tiempo de aprobación de solicitud cliente VPN por parte del gerente pasó de 4 horas a 1,08 horas. Para la actividad de aprobación de solicitud cliente VPN por parte del jefe sis net pasó de 4 horas a 0,41 horas. Para la actividad de validar datos y

configurar solicitud cliente VPN por parte del ejecutor pasó de 48 horas a 0,91 horas.

Con los resultados arriba mencionados obtenidos de las simulaciones se observa que si se cumplen las métricas objetivo definidas en la sección 3.2.4.

Los resultados obtenidos reflejan lo importante del rediseño del proceso de negocio y su automatización; pues el proceso rediseñado reduce el número de actividades de 11 a 4, unifica en un solo sistema el ingreso, aprobación, validación y configuración de las solicitudes de cliente VPN, y notifica automáticamente a cada uno de los roles que interactúan con el proceso de negocio; logrando alcanzar métricas que se encuentran dentro del rango de las métricas objetivo definidas al inicio del proyecto.

## **CONCLUSIONES Y RECOMENDACIONES.**

## **CONCLUSIONES.**

Una vez logrados los objetivos del presente proyecto de graduación, se enumeran las siguientes conclusiones:

1. Con el enfoque metodológico comprendido por fases aplicado a este proyecto de titulación, se logra cumplir con todos los objetivos planteados; otorgando a la organización un proceso de negocio rediseñado y automatizado que logra reducir los tiempos en todas las actividades pero con mayor énfasis en las actividades de aprobaciones de parte del gerente y jefe sis net como también en la actividad de validación de datos y configuración por parte del ejecutor.

- 2. En el levantamiento de la información de la situación actual, y elaboración del diagrama de modelamiento AS-IS, se logra conocer y documentar el proceso de negocio de forma más clara y detallada.
- 3. El rediseño del proceso de negocio logra reducir el número de actividades de 11 a 4; y convierte las notificaciones de manuales a automáticas.
- 4. Una vez realizadas las simulaciones con una muestra de tres solicitudes ingresadas y gestionadas, se concluye que se logra alcanzar el cumplimiento de los indicadores que forman parte de las métricas objetivo.
- 5. La implementación mediante tecnologías de soporte BPM, como Odoo, transforma el proceso de negocio manual en un proceso de negocio digital, mejorando su visibilidad, dinamismo y control a través de la automatización de su flujo de trabajo.
- 6. Al ser un proceso de negocio digital, este permite al solicitante tener el control y dar seguimiento a las solicitudes dentro del flujo de trabajo del proceso.
- 7. Odoo se puede utilizar de manera gratuita y se integra de manera nativa con otras plataformas y librerías de software libre.

## **RECOMENDACIONES.**

- 1. Al contar con los resultados positivos en las pruebas iniciales realizadas con los actores involucrados en este proceso de negocio se recomienda evaluar la posibilidad de ejecutar un proyecto de salida a producción del prototipo diseñado.
- 2. El área de infraestructura de redes y seguridades deberá contar con personal capacitado en el levantamiento y rediseño de procesos de negocio, así como en el uso de herramientas tecnológicas para soporte BPM.
- 3. Se recomienda actualizar constantemente todo el proceso de negocio automatizado, con el fin de continuamente otorgar mayor simplicidad y eficiencia al proceso.

## **BIBLIOGRAFÍA**

- [1] Oliveira, W., Entienda en detalle el concepto de BPM y cómo se<br>conecta a los procesos de gestión integrada. a los procesos de gestión integrada, https://www.heflo.com/es/blog/bpm/concepto-de-bpm/, 2019.
- [2] Freund, J. , Rucker, B. and Hitpass, B., BPMN Manual de Referencia y Guía Práctica, con una introducción a CMMN y DMN, Santiago de Chile: PM Center, 2017.
- [3] Softgrade, "¿Por qué modelar y documentar los procesos en BPMN?", en : [https://softgrade.mx/que-es-bpmn/,](https://softgrade.mx/que-es-bpmn/) 2018.
- [4] OMG, ["BPMN 2.0 se ha convertido en la norma ISO / IEC](https://www.iso.org/standard/62652.html)  [19510:2013"](https://www.iso.org/standard/62652.html), en : [https://www.iso.org/standard/62652.html,](https://www.iso.org/standard/62652.html) 2013.